# Inspiron 17/17R Benutzerhandbuch

Computermodell: Inspiron 3721/5721/3737/5737 Muster-Modellnummer: P17E Muster-Typnummer: P17E001/P17E002

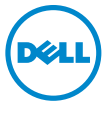

## Anmerkungen, Vorsichtshinweise und Warnungen

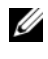

ANMERKUNG: Eine ANMERKUNG macht auf wichtige Informationen aufmerksam, mit denen Sie den Computer besser einsetzen können.

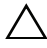

VORSICHTSHINWEIS: Ein Vorsichtshinweis zeigt eine Gefahrenquelle an, die Hardwareschäden oder Datenverlust zur Folge haben kann, wenn die Anweisungen nicht befolgt werden.

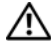

 $\sqrt{N}$  WARNUNG: Durch eine Warnung wird auf eine potenziell gefährliche Situation hingewiesen, die zu Sachschäden, Verletzungen oder zum Tod führen kann.

#### © 2013 Dell Inc.

2013 - 06 Rev. A00

\_\_\_\_\_\_\_\_\_\_\_\_\_\_\_\_\_\_\_\_

In diesem Text verwendete Marken: Dell™, das DELL Logo und Inspiron™ sind Marken von Dell Inc.; Microsoft®, Windows® und das Logo der Windows Startfläche sind entweder Marken oder eingetragene Marken der Microsoft Corporation in den USA und/oder anderen Ländern. Bluetooth<sup>®</sup> ist eine eingetragene Marke, deren Eigentümer die Bluetooth SIG, Inc. ist, und wird von Dell als Lizenznehmer verwendet.

# Inhalt

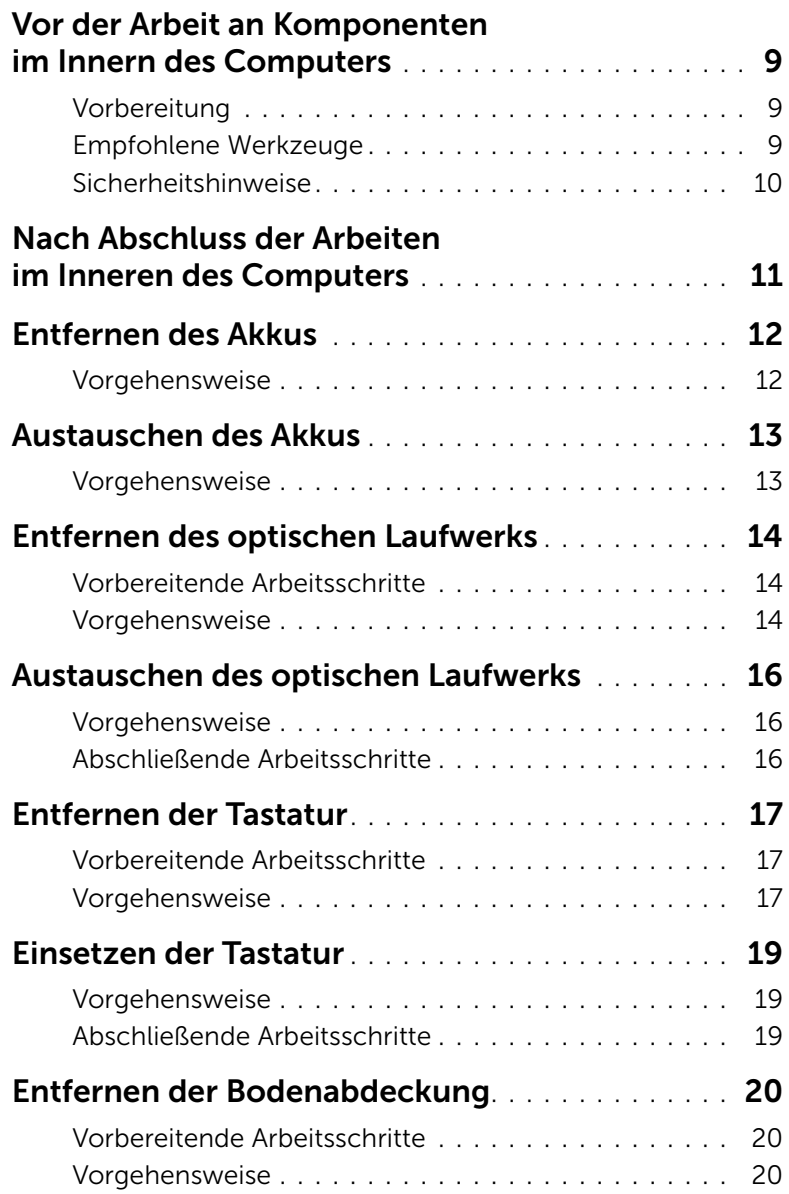

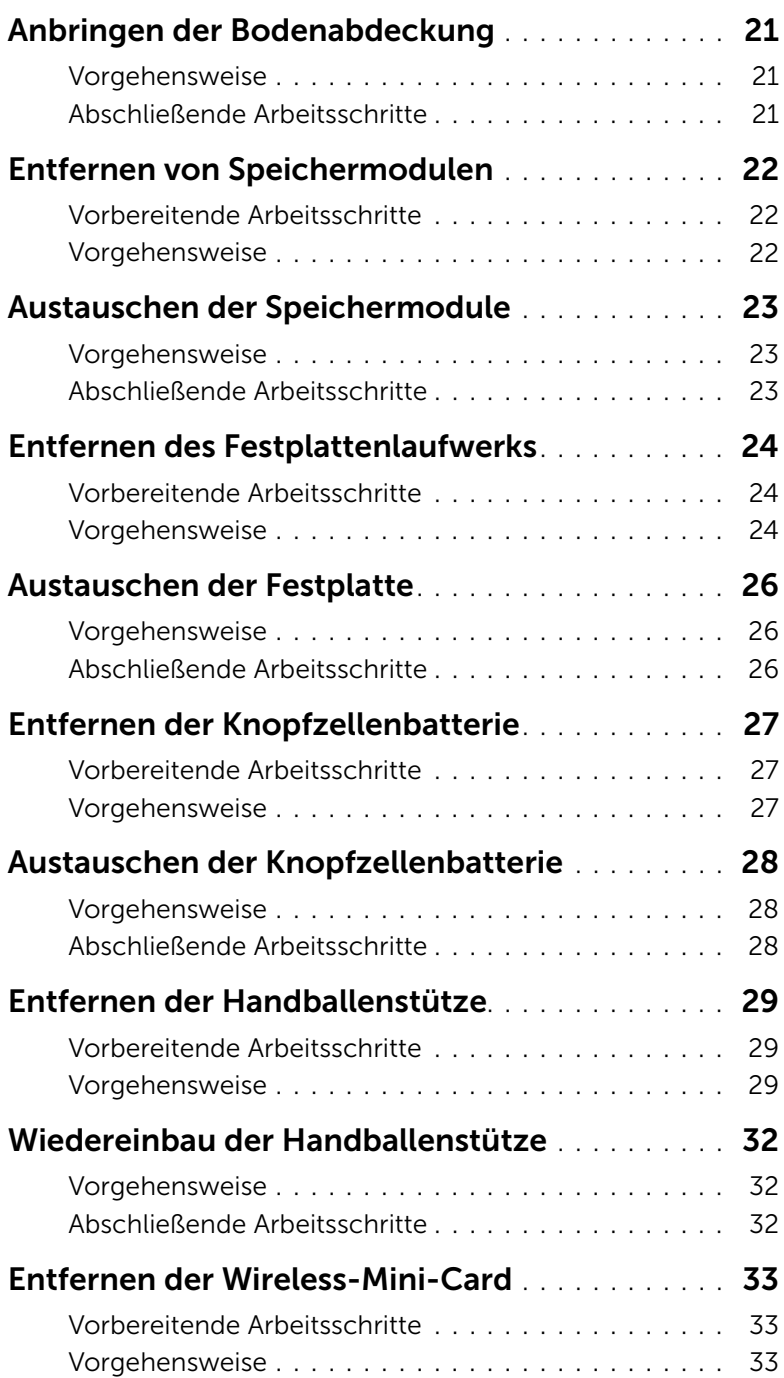

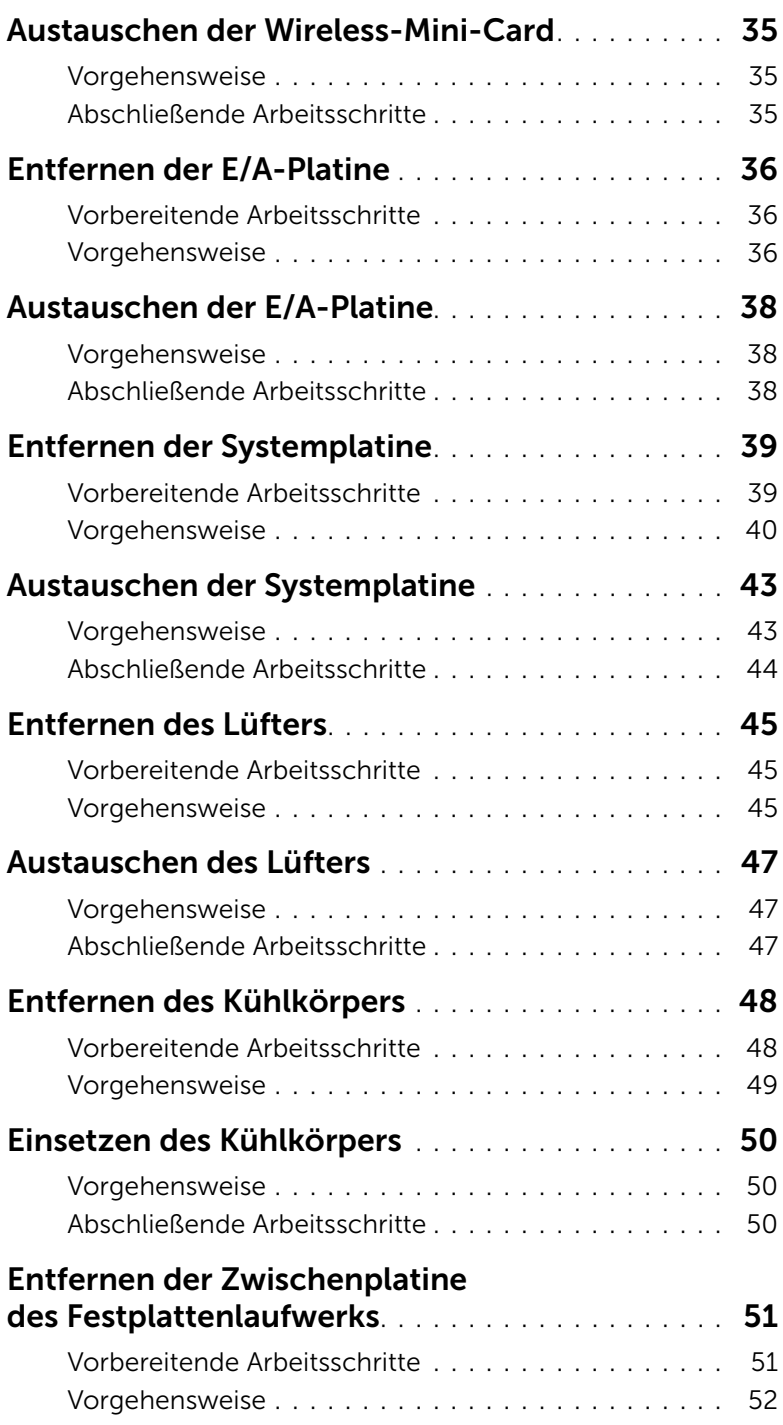

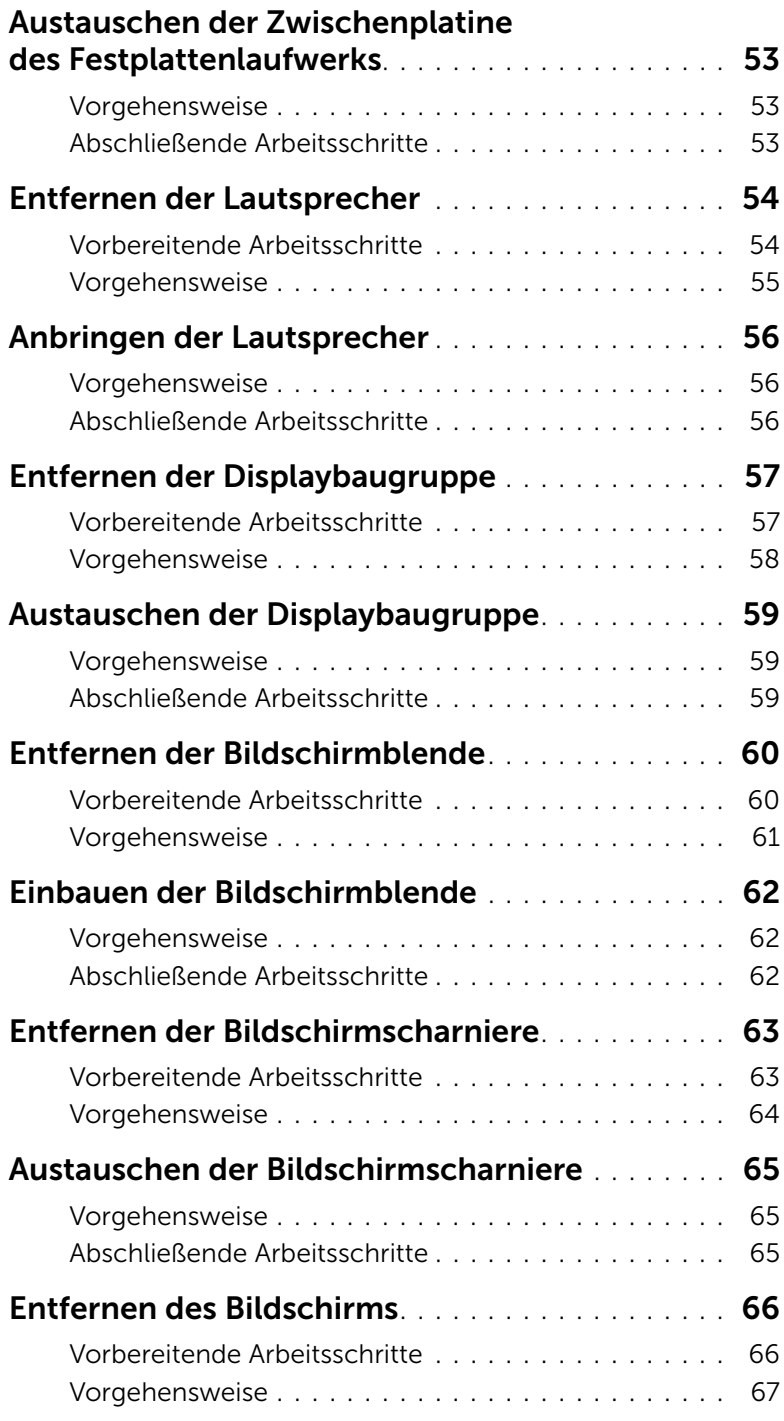

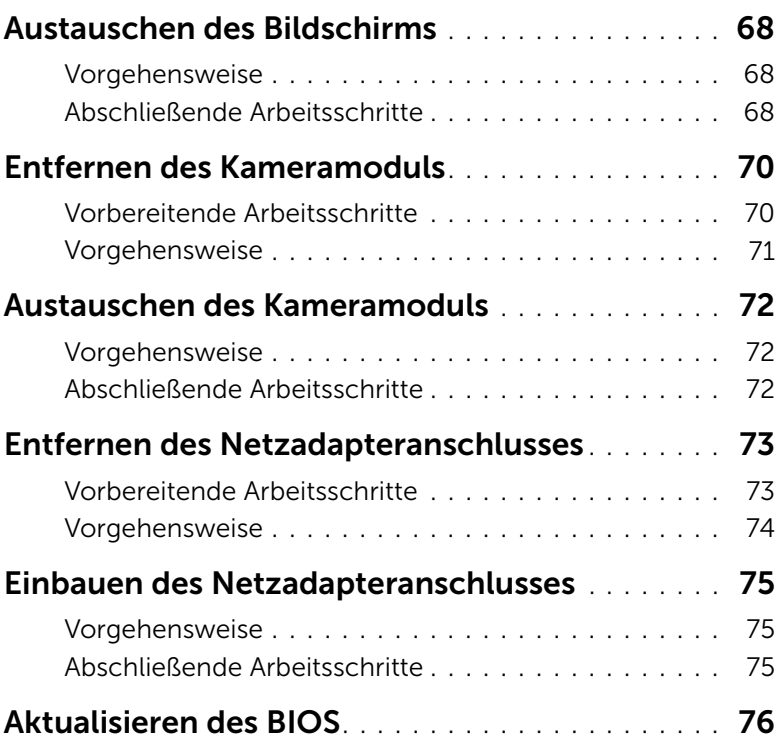

## <span id="page-8-3"></span><span id="page-8-0"></span>Vor der Arbeit an Komponenten im Innern des Computers

#### <span id="page-8-1"></span>Vorbereitung

- $\triangle$  VORSICHTSHINWEIS: Um Datenverlust zu vermeiden, speichern und schließen Sie alle geöffneten Dateien, und beenden Sie alle aktiven Programme, bevor Sie den Computer ausschalten.
	- 1 Speichern und schließen Sie alle geöffneten Dateien und beenden Sie alle aktiven Programme, bevor Sie den Computer ausschalten.
		- *Windows 8*: Fahren Sie mit dem Mauszeiger zur unteren bzw. oberen rechten Ecke des Bildschirms, um die Charms-Sidebar zu öffnen, und klicken Sie auf Einstellungen→ Strom→ Herunterfahren.
		- *Windows 7*: Klicken Sie auf Start <sup>(† →</sup> Herunterfahren.

**ANMERKUNG:** Wenn Sie ein anderes Betriebssystem benutzen, lesen Sie bitte in der entsprechenden Betriebssystemdokumentation nach, wie der Computer heruntergefahren wird.

- 2 Wenn der Computer heruntergefahren ist, trennen Sie ihn vom Stromnetz.
- 3 Trennen Sie alle Kabel wie Stromversorgungs- und USB-Kabel vom Computer.
- 4 Trennen Sie alle Peripheriegeräte vom Computer.

#### <span id="page-8-2"></span>Empfohlene Werkzeuge

Für die in diesem Dokument beschriebenen Verfahren sind ggf. die folgenden Werkzeuge erforderlich:

- Kreuzschlitzschraubenzieher
- Kunststoffstift

### <span id="page-9-0"></span>Sicherheitshinweise

Beachten Sie folgende Sicherheitsrichtlinien, damit Ihr Computer vor möglichen Schäden geschützt und Ihre eigene Sicherheit gewährleistet ist.

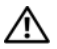

WARNUNG: Bevor Sie Arbeiten im Inneren des Computers ausführen, lesen Sie zunächst die im Lieferumfang des Computers enthaltenen Sicherheitshinweise. Zusätzliche Informationen zur bestmöglichen Einhaltung der Sicherheitsrichtlinien finden Sie auf der Homepage zur Richtlinienkonformität unter dell.com/regulatory\_compliance.

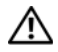

WARNUNG: Trennen Sie den Computer vom Netz, bevor Sie die Computerabdeckung oder Verkleidungselemente entfernen. Bringen Sie nach Abschluss der Arbeiten innerhalb des Computers wieder alle Abdeckungen, Verkleidungselemente und Schrauben an, bevor Sie das Gerät erneut an das Stromnetz anschließen.

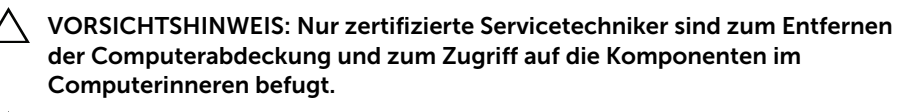

 $\wedge$  VORSICHTSHINWEIS: Achten Sie auf eine ebene und saubere Arbeitsfläche, um Schäden am Computer zu vermeiden.

VORSICHTSHINWEIS: Wenn Sie ein Netzwerkkabel trennen, ziehen Sie es zuerst am Computer und dann am Netzwerkgerät ab.

- VORSICHTSHINWEIS: Ziehen Sie beim Trennen des Geräts nur am Stecker oder an der Zuglasche und nicht am Kabel selbst. Einige Kabel verfügen über Anschlussstecker mit Verriegelungsklammern oder Fingerschrauben, die vor dem Trennen des Kabels gelöst werden müssen. Ziehen Sie die Kabel beim Trennen möglichst gerade ab, um die Anschlussstifte nicht zu beschädigen bzw. zu verbiegen. Achten Sie beim Anschließen der Kabel darauf, dass die Anschlüsse und Ports korrekt ausgerichtet sind.
- VORSICHTSHINWEIS: Bevor Sie Komponenten im Innern des Computers berühren, müssen Sie sich erden. Berühren Sie dazu eine nicht lackierte Metalloberfläche, beispielsweise Metallteile an der Rückseite des Computers. Wiederholen Sie diese Erdung während der Arbeit am System regelmäßig, um statische Elektrizität abzuleiten, die interne Bauteile beschädigen könnte.
- VORSICHTSHINWEIS: Greifen Sie Bauteile und Karten nur an den Außenkanten und berühren Sie keine Steckverbindungen oder Kontakte, um Schäden an selbigen zu vermeiden.

## <span id="page-10-1"></span><span id="page-10-0"></span>Nach Abschluss der Arbeiten im Inneren des Computers

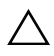

#### VORSICHTSHINWEIS: Inneren des Computers vergessene oder lose Schrauben können den Computer erheblich beschädigen.

- 1 Bringen Sie alle Schrauben wieder an und prüfen Sie, dass sich im Inneren des Computers keine losen Schrauben mehr befinden.
- 2 Schließen Sie alle vor den Arbeiten am Computer entfernten Kabel, Peripheriegeräte und anderen Teile wieder an.
- 3 Schließen Sie Ihren Computer an das Stromnetz an.
- 4 Schalten Sie den Computer ein.

## <span id="page-11-2"></span><span id="page-11-0"></span>Entfernen des Akkus

WARNUNG: Bevor Sie Arbeiten im Inneren des Computers ausführen, lesen Sie zunächst die im Lieferumfang des Computers enthaltenen Sicherheitshinweise und befolgen Sie die Anweisungen unter ["Vor der Arbeit an Komponenten im Innern](#page-8-3)  [des Computers" auf Seite 9](#page-8-3). Befolgen Sie nach Arbeiten im Inneren des Computers die Anweisungen unter "Nach Abschluss der Arbeiten im Inneren des Computers" [auf Seite 11.](#page-10-1) Zusätzliche Informationen zur bestmöglichen Einhaltung der Sicherheitsrichtlinien finden Sie auf der Homepage zur Richtlinienkonformität unter dell.com/regulatory\_compliance.

- <span id="page-11-1"></span>1 Schließen Sie den Bildschirm und drehen Sie den Computer um.
- 2 Schieben Sie die Akkuentriegelungen nach außen in die entriegelte Position. Sie hören ein Klicken und der Akku ist entriegelt.
- 3 Heben Sie den Akku aus dem Computersockel und entfernen Sie ihn.

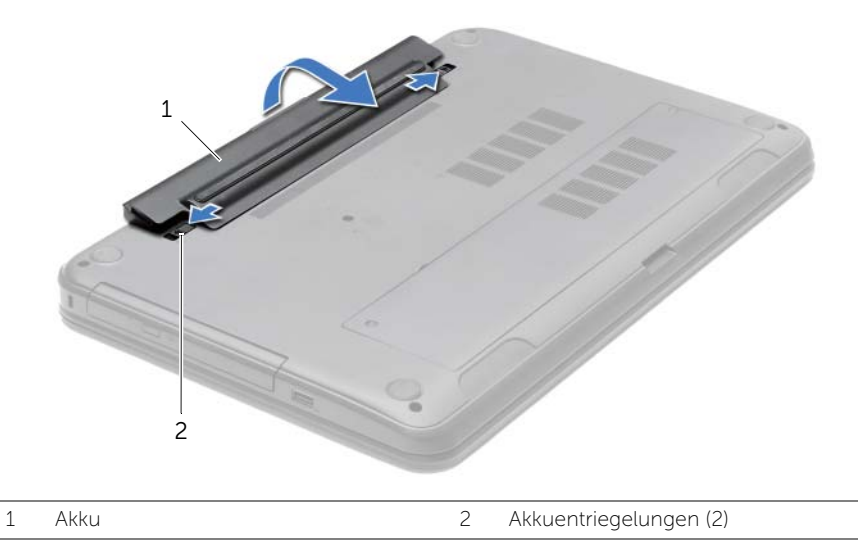

- 4 Drehen Sie den Computer mit der Oberseite nach oben und öffnen Sie den Bildschirm so weit wie möglich.
- 5 Nachdem der Computer vom Stromnetz getrennt wurde, halten Sie den Betriebsschalter etwa 5 Sekunden lang gedrückt, um die Systemplatine zu erden.

## <span id="page-12-2"></span><span id="page-12-0"></span>Austauschen des Akkus

WARNUNG: Bevor Sie Arbeiten im Inneren des Computers ausführen, lesen Sie zunächst die im Lieferumfang des Computers enthaltenen Sicherheitshinweise und befolgen Sie die Anweisungen unter "Vor der Arbeit an Komponenten im Innern [des Computers" auf Seite 9](#page-8-3). Befolgen Sie nach Arbeiten im Inneren des Computers die Anweisungen unter "Nach Abschluss der Arbeiten im Inneren des Computers" [auf Seite 11.](#page-10-1) Zusätzliche Informationen zur bestmöglichen Einhaltung der Sicherheitsrichtlinien finden Sie auf der Homepage zur Richtlinienkonformität unter dell.com/regulatory\_compliance.

#### <span id="page-12-1"></span>Vorgehensweise

Richten Sie die Halterungen am Akku an den Steckplätzen im Akkufach aus, und drücken Sie auf den Akku, bis er einrastet.

## <span id="page-13-0"></span>Entfernen des optischen Laufwerks

WARNUNG: Bevor Sie Arbeiten im Inneren des Computers ausführen, lesen Sie zunächst die im Lieferumfang des Computers enthaltenen Sicherheitshinweise und befolgen Sie die Anweisungen unter ["Vor der Arbeit an Komponenten im Innern](#page-8-3)  [des Computers" auf Seite 9](#page-8-3). Befolgen Sie nach Arbeiten im Inneren des Computers die Anweisungen unter "Nach Abschluss der Arbeiten im Inneren des Computers" [auf Seite 11.](#page-10-1) Zusätzliche Informationen zur bestmöglichen Einhaltung der Sicherheitsrichtlinien finden Sie auf der Homepage zur Richtlinienkonformität unter dell.com/regulatory\_compliance.

#### <span id="page-13-1"></span>Vorbereitende Arbeitsschritte

<span id="page-13-2"></span>Entfernen Sie den Akku. Siehe ["Entfernen des Akkus" auf Seite 12.](#page-11-2)

- 1 Entfernen Sie die Schraube, mit der die Baugruppe des optischen Laufwerks am Computersockel befestigt ist.
- 2 Schieben Sie die Baugruppe des optischen Laufwerks mit Ihren Fingerspitzen aus dem Laufwerkschacht heraus.

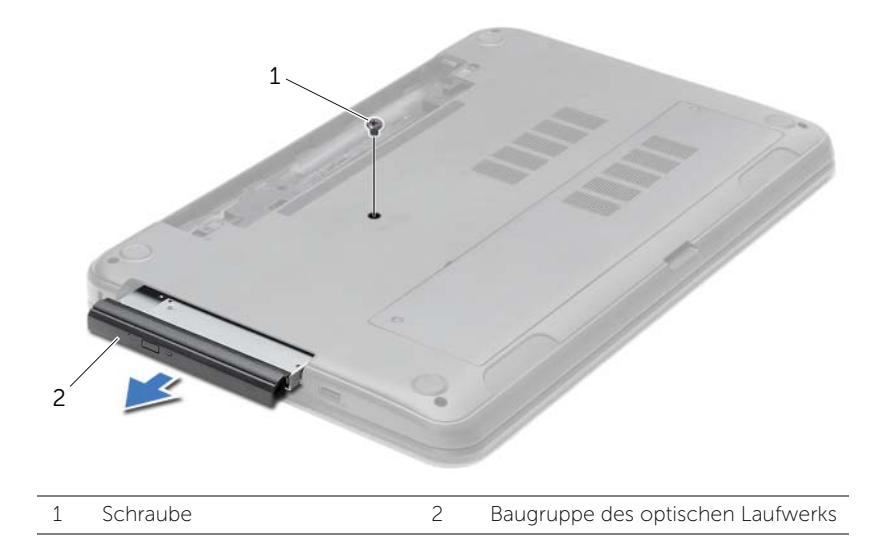

- 3 Entfernen Sie die Schraube, mit der die Halterung des optischen Laufwerks an der Baugruppe des optischen Laufwerks befestigt ist, und entfernen Sie die Halterung des optischen Laufwerks.
- 4 Hebeln Sie die Blende des optischen Laufwerks vorsichtig ab und entfernen Sie sie vom optischen Laufwerk.

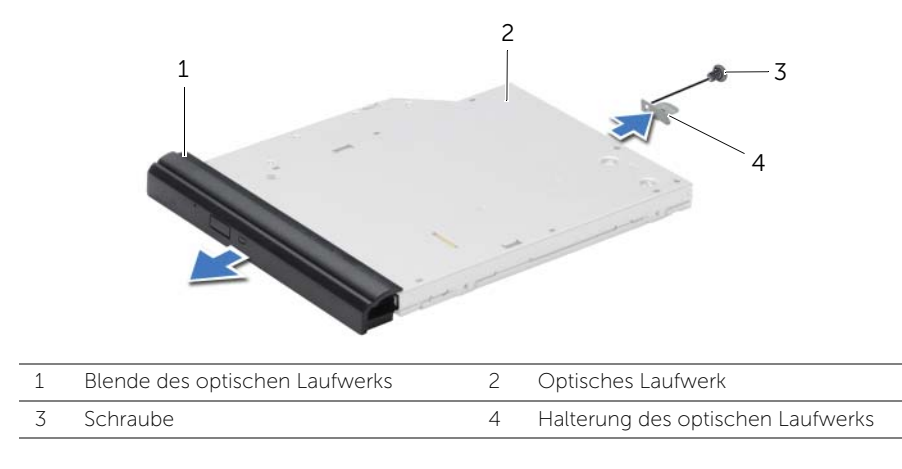

## <span id="page-15-0"></span>Austauschen des optischen Laufwerks

WARNUNG: Bevor Sie Arbeiten im Inneren des Computers ausführen, lesen Sie zunächst die im Lieferumfang des Computers enthaltenen Sicherheitshinweise und befolgen Sie die Anweisungen unter ["Vor der Arbeit an Komponenten im Innern](#page-8-3)  [des Computers" auf Seite 9](#page-8-3). Befolgen Sie nach Arbeiten im Inneren des Computers die Anweisungen unter "Nach Abschluss der Arbeiten im Inneren des Computers" [auf Seite 11.](#page-10-1) Zusätzliche Informationen zur bestmöglichen Einhaltung der Sicherheitsrichtlinien finden Sie auf der Homepage zur Richtlinienkonformität unter dell.com/regulatory\_compliance.

#### <span id="page-15-1"></span>Vorgehensweise

- 1 Richten Sie die Laschen auf der Blende des optischen Laufwerks an den Schlitzen am optischen Laufwerk aus und lassen Sie die Blende vorsichtig einrasten.
- 2 Richten Sie die Schraubenbohrung der Halterung des optischen Laufwerks an der Schraubenbohrung der Baugruppe des optischen Laufwerks aus und bringen Sie die Schraube wieder an, mit der die Halterung des optischen Laufwerks an der Baugruppe des optischen Laufwerks befestigt ist.
- 3 Schieben Sie die Baugruppe des optischen Laufwerks in den Laufwerkschacht und richten Sie die Schraubenbohrung auf der Halterung des optischen Laufwerks an der Schraubenbohrung auf dem Computersockel aus.
- 4 Bringen Sie die Schraube wieder an, mit der die Baugruppe des optischen Laufwerks am Computersockel befestigt wird.

#### <span id="page-15-2"></span>Abschließende Arbeitsschritte

Setzen Sie den Akku wieder ein. Siehe ["Austauschen des Akkus" auf Seite 13](#page-12-2).

## <span id="page-16-3"></span><span id="page-16-0"></span>Entfernen der Tastatur

WARNUNG: Bevor Sie Arbeiten im Inneren des Computers ausführen, lesen Sie zunächst die im Lieferumfang des Computers enthaltenen Sicherheitshinweise und befolgen Sie die Anweisungen unter ["Vor der Arbeit an Komponenten im Innern](#page-8-3)  [des Computers" auf Seite 9](#page-8-3). Befolgen Sie nach Arbeiten im Inneren des Computers die Anweisungen unter "Nach Abschluss der Arbeiten im Inneren des Computers" [auf Seite 11.](#page-10-1) Zusätzliche Informationen zur bestmöglichen Einhaltung der Sicherheitsrichtlinien finden Sie auf der Homepage zur Richtlinienkonformität unter dell.com/regulatory\_compliance.

#### <span id="page-16-1"></span>Vorbereitende Arbeitsschritte

<span id="page-16-2"></span>Entfernen Sie den Akku. Siehe ["Entfernen des Akkus" auf Seite 12.](#page-11-2)

- 1 Öffnen Sie das Display so weit wie möglich.
- 2 Lösen Sie die Tastatur mithilfe eines Plastikstifts von den Halterungen an der Handballenstütze.

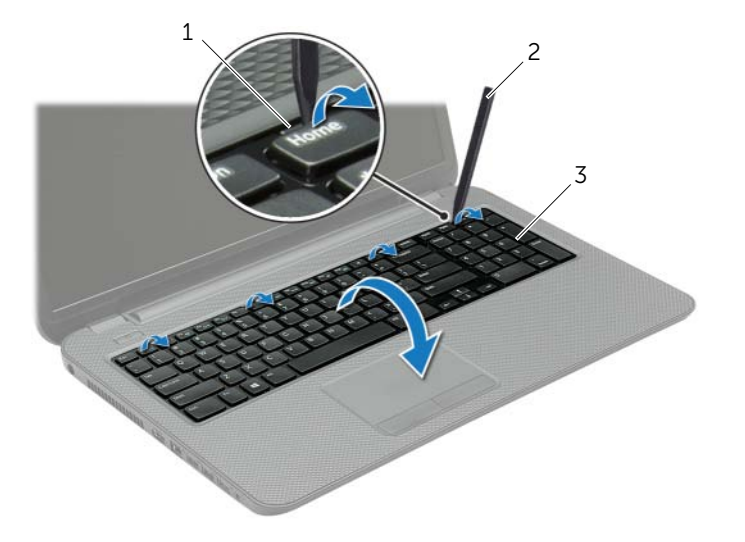

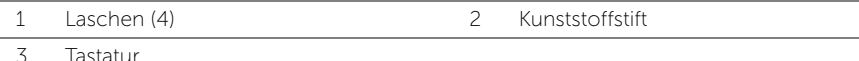

- 3 Drehen Sie die Tastatur herum und platzieren Sie sie über der Handballenstütze.
- 4 Heben Sie den Arretierungsbügel an und trennen Sie das Tastaturkabel vom Tastaturkabelanschluss.
- 5 Heben Sie die Tastatur von der Handballenstütze.

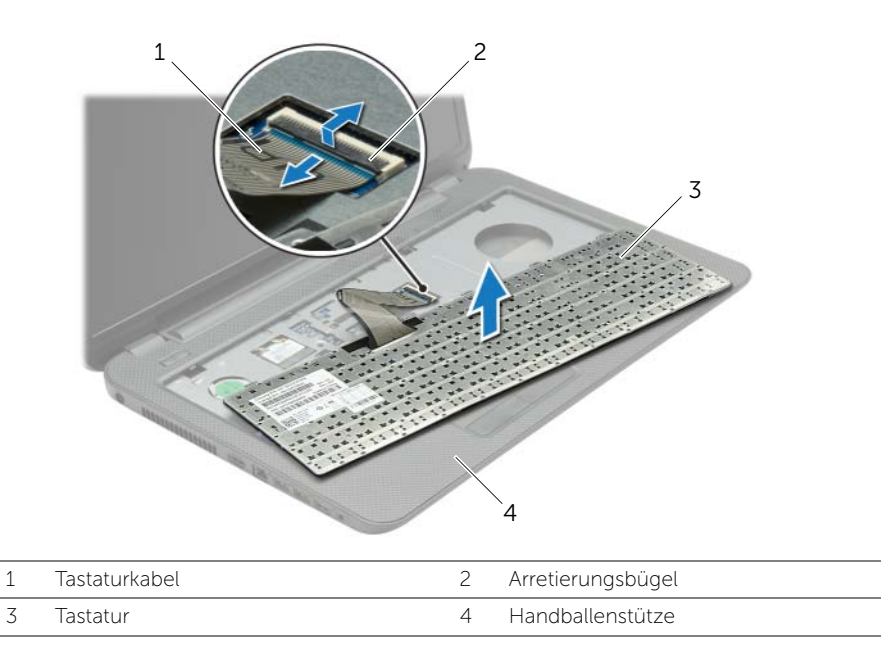

## <span id="page-18-3"></span><span id="page-18-0"></span>Einsetzen der Tastatur

WARNUNG: Bevor Sie Arbeiten im Inneren des Computers ausführen, lesen Sie zunächst die im Lieferumfang des Computers enthaltenen Sicherheitshinweise und befolgen Sie die Anweisungen unter ["Vor der Arbeit an Komponenten im Innern](#page-8-3)  [des Computers" auf Seite 9](#page-8-3). Befolgen Sie nach Arbeiten im Inneren des Computers die Anweisungen unter "Nach Abschluss der Arbeiten im Inneren des Computers" [auf Seite 11.](#page-10-1) Zusätzliche Informationen zur bestmöglichen Einhaltung der Sicherheitsrichtlinien finden Sie auf der Homepage zur Richtlinienkonformität unter dell.com/regulatory\_compliance.

#### <span id="page-18-1"></span>Vorgehensweise

- 1 Schieben Sie das Tastaturkabel in den Anschluss, und drücken Sie auf die Anschlusslasche, um das Kabel zu sichern.
- 2 Schieben Sie die Halterungen auf der Unterseite der Tastatur in die Steckplätze an der Handballenstütze und platzieren Sie die Tastatur auf der Handballenstütze.
- 3 Drücken Sie vorsichtig auf die Kanten der Tastatur, um sie unter den Klammern auf der Handballenstütze einrasten zu lassen.
- 4 Bringen Sie die Schrauben wieder an, mit denen die Tastatur am Computersockel befestigt wird.

### <span id="page-18-2"></span>Abschließende Arbeitsschritte

Setzen Sie den Akku wieder ein. Siehe ["Austauschen des Akkus" auf Seite 13](#page-12-2).

## <span id="page-19-3"></span><span id="page-19-0"></span>Entfernen der Bodenabdeckung

WARNUNG: Bevor Sie Arbeiten im Inneren des Computers ausführen, lesen Sie zunächst die im Lieferumfang des Computers enthaltenen Sicherheitshinweise und befolgen Sie die Anweisungen unter ["Vor der Arbeit an Komponenten im Innern](#page-8-3)  [des Computers" auf Seite 9](#page-8-3). Befolgen Sie nach Arbeiten im Inneren des Computers die Anweisungen unter "Nach Abschluss der Arbeiten im Inneren des Computers" [auf Seite 11.](#page-10-1) Zusätzliche Informationen zur bestmöglichen Einhaltung der Sicherheitsrichtlinien finden Sie auf der Homepage zur Richtlinienkonformität unter dell.com/regulatory\_compliance.

#### <span id="page-19-1"></span>Vorbereitende Arbeitsschritte

<span id="page-19-2"></span>Entfernen Sie den Akku. Siehe ["Entfernen des Akkus" auf Seite 12.](#page-11-2)

- 1 Lösen Sie die selbstsichernden Schrauben, mit denen die Abdeckung für die Computerunterseite am Computersockel befestigt ist.
- 2 Heben Sie mit Ihren Fingerspitzen die Bodenabdeckung aus den Schlitzen auf dem Computersockel heraus.

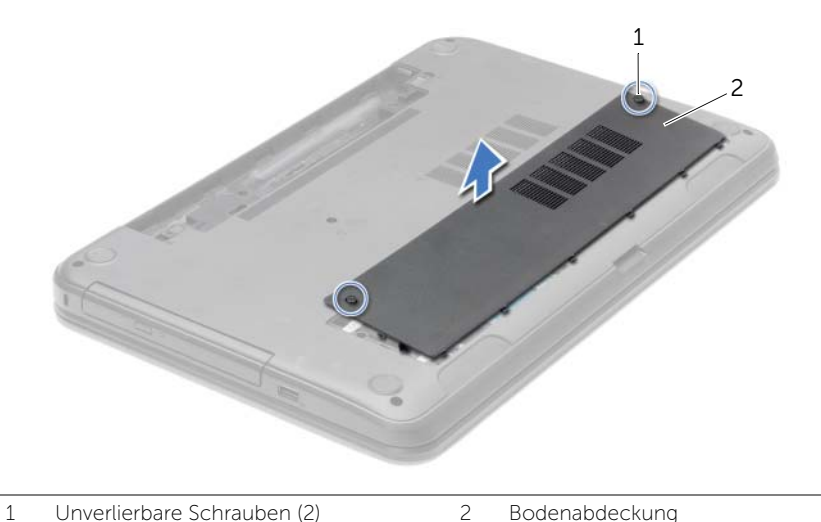

## <span id="page-20-3"></span><span id="page-20-0"></span>Anbringen der Bodenabdeckung

WARNUNG: Bevor Sie Arbeiten im Inneren des Computers ausführen, lesen Sie zunächst die im Lieferumfang des Computers enthaltenen Sicherheitshinweise und befolgen Sie die Anweisungen unter ["Vor der Arbeit an Komponenten im Innern](#page-8-3)  [des Computers" auf Seite 9](#page-8-3). Befolgen Sie nach Arbeiten im Inneren des Computers die Anweisungen unter "Nach Abschluss der Arbeiten im Inneren des Computers" [auf Seite 11.](#page-10-1) Zusätzliche Informationen zur bestmöglichen Einhaltung der Sicherheitsrichtlinien finden Sie auf der Homepage zur Richtlinienkonformität unter dell.com/regulatory\_compliance.

#### <span id="page-20-1"></span>Vorgehensweise

- 1 Schieben Sie die Halterungen an der Abdeckung der Computerunterseite in die Steckplätze auf dem Computersockel, und lassen Sie die Abdeckung für die Computerunterseite einrasten.
- 2 Ziehen Sie die selbstsichernden Schrauben fest, mit denen die Abdeckung für die Computerunterseite am Computersockel befestigt ist.

#### <span id="page-20-2"></span>Abschließende Arbeitsschritte

Setzen Sie den Akku wieder ein. Siehe ["Austauschen des Akkus" auf Seite 13](#page-12-2).

## <span id="page-21-0"></span>Entfernen von Speichermodulen

WARNUNG: Bevor Sie Arbeiten im Inneren des Computers ausführen, lesen Sie zunächst die im Lieferumfang des Computers enthaltenen Sicherheitshinweise und befolgen Sie die Anweisungen unter ["Vor der Arbeit an Komponenten im Innern](#page-8-3)  [des Computers" auf Seite 9](#page-8-3). Befolgen Sie nach Arbeiten im Inneren des Computers die Anweisungen unter "Nach Abschluss der Arbeiten im Inneren des Computers" [auf Seite 11.](#page-10-1) Zusätzliche Informationen zur bestmöglichen Einhaltung der Sicherheitsrichtlinien finden Sie auf der Homepage zur Richtlinienkonformität unter dell.com/regulatory\_compliance.

#### <span id="page-21-1"></span>Vorbereitende Arbeitsschritte

- 1 Entfernen Sie den Akku. Siehe ["Entfernen des Akkus" auf Seite 12](#page-11-2).
- 2 Entfernen Sie die Bodenabdeckung. Siehe "Entfernen der Bodenabdeckung" [auf Seite 20](#page-19-3).

- <span id="page-21-2"></span>1 Drücken Sie die Sicherungsklammern auf beiden Seiten des Speichermodulanschlusses vorsichtig mit den Fingerspitzen auseinander, bis das Speichermodul herausspringt.
- 2 Entfernen Sie das Speichermodul aus dem Speichermodulanschluss.

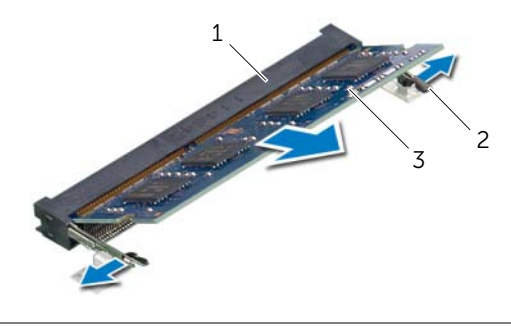

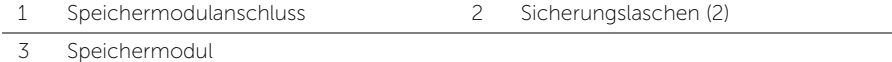

## <span id="page-22-0"></span>Austauschen der Speichermodule

WARNUNG: Bevor Sie Arbeiten im Inneren des Computers ausführen, lesen Sie zunächst die im Lieferumfang des Computers enthaltenen Sicherheitshinweise und befolgen Sie die Anweisungen unter ["Vor der Arbeit an Komponenten im Innern](#page-8-3)  [des Computers" auf Seite 9](#page-8-3). Befolgen Sie nach Arbeiten im Inneren des Computers die Anweisungen unter "Nach Abschluss der Arbeiten im Inneren des Computers" [auf Seite 11.](#page-10-1) Zusätzliche Informationen zur bestmöglichen Einhaltung der Sicherheitsrichtlinien finden Sie auf der Homepage zur Richtlinienkonformität unter dell.com/regulatory\_compliance.

#### <span id="page-22-1"></span>Vorgehensweise

- 1 Richten Sie die Kerbe am Speichermodul an der Halterung im Speichermodulanschluss aus.
- 2 Schieben Sie das Speichermodul in einem Winkel von 45° fest in den Anschluss ein und drücken Sie es vorsichtig nach unten, bis es mit einem Klicken einrastet.

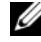

 $\mathscr{A}$  ANMERKUNG: Wenn kein Klicken zu vernehmen ist, entfernen Sie das Modul und setzen Sie es erneut ein.

#### <span id="page-22-2"></span>Abschließende Arbeitsschritte

- 1 Bringen Sie die Bodenabdeckung wieder an. Siehe "Anbringen der Bodenabdeckung" [auf Seite 21.](#page-20-3)
- 2 Setzen Sie den Akku wieder ein. Siehe ["Austauschen des Akkus" auf Seite 13](#page-12-2).

## <span id="page-23-0"></span>Entfernen des Festplattenlaufwerks

WARNUNG: Bevor Sie Arbeiten im Inneren des Computers ausführen, lesen Sie zunächst die im Lieferumfang des Computers enthaltenen Sicherheitshinweise und befolgen Sie die Anweisungen unter ["Vor der Arbeit an Komponenten im Innern](#page-8-3)  [des Computers" auf Seite 9](#page-8-3). Befolgen Sie nach Arbeiten im Inneren des Computers die Anweisungen unter "Nach Abschluss der Arbeiten im Inneren des Computers" [auf Seite 11.](#page-10-1) Zusätzliche Informationen zur bestmöglichen Einhaltung der Sicherheitsrichtlinien finden Sie auf der Homepage zur Richtlinienkonformität unter dell.com/regulatory\_compliance.

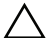

VORSICHTSHINWEIS: Um Datenverlust zu vermeiden, entfernen Sie das Festplattenlaufwerk nicht, während der Computer sich im Energiesparmodus befindet oder eingeschaltet ist.

 $\bigwedge$  VORSICHTSHINWEIS: Festplattenlaufwerke sind äußerst empfindlich. Handhaben Sie das Laufwerk mit Vorsicht.

#### <span id="page-23-1"></span>Vorbereitende Arbeitsschritte

- 1 Entfernen Sie den Akku. Siehe ["Entfernen des Akkus" auf Seite 12](#page-11-2).
- <span id="page-23-2"></span>2 Entfernen Sie die Bodenabdeckung. Siehe "Entfernen der Bodenabdeckung" [auf Seite 20](#page-19-3).

- 1 Entfernen Sie die Schrauben, mit denen die Festplattenbaugruppe am Computersockel befestigt ist.
- 2 Schieben Sie die Festplattenbaugruppe mit der Zuglasche, um sie von der Systemplatine zu trennen.
- 3 Heben Sie die Festplattenbaugruppe mit der Zuglasche vom Computersockel ab.

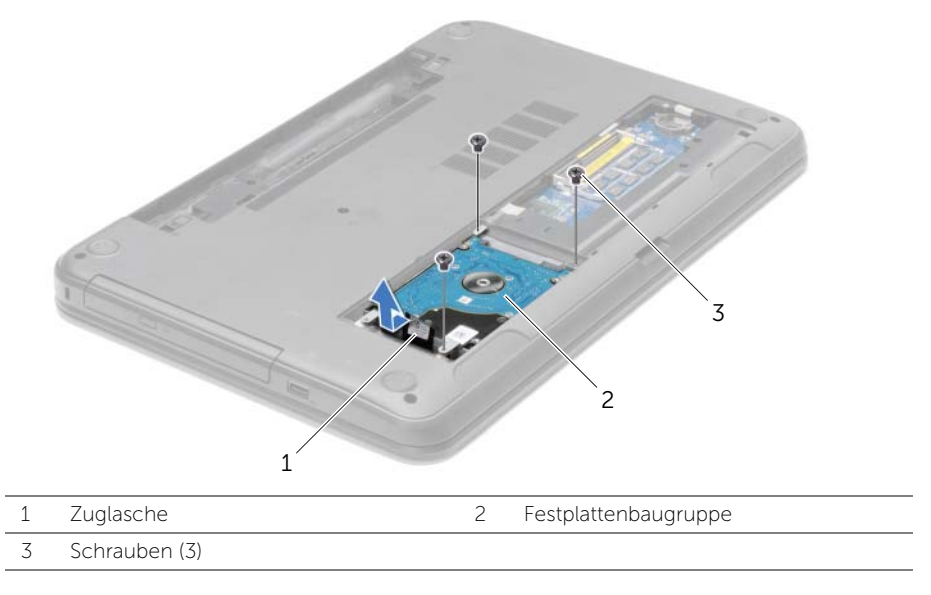

- 4 Entfernen Sie die Schrauben, mit denen die Festplattenlaufwerkhalterung an der Festplatte befestigt ist.
- 5 Heben Sie die Festplattenlaufwerkhalterung mit der Zuglasche vom Festplattenlaufwerk.

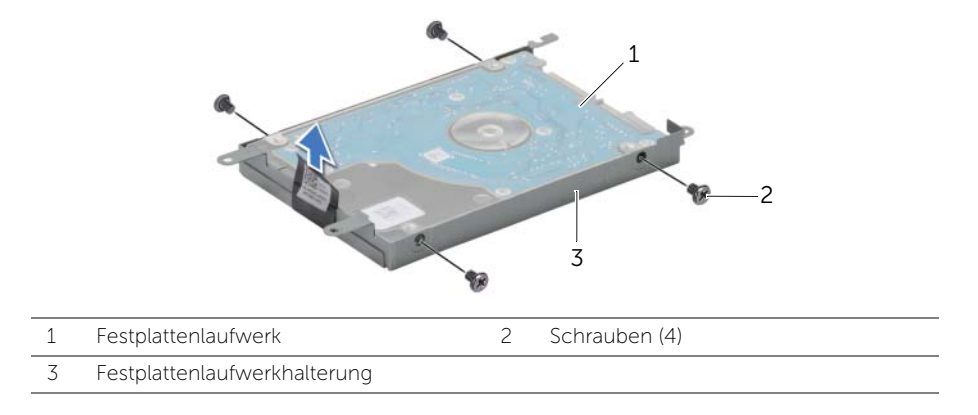

## <span id="page-25-0"></span>Austauschen der Festplatte

WARNUNG: Bevor Sie Arbeiten im Inneren des Computers ausführen, lesen Sie zunächst die im Lieferumfang des Computers enthaltenen Sicherheitshinweise und befolgen Sie die Anweisungen unter ["Vor der Arbeit an Komponenten im Innern](#page-8-3)  [des Computers" auf Seite 9](#page-8-3). Befolgen Sie nach Arbeiten im Inneren des Computers die Anweisungen unter "Nach Abschluss der Arbeiten im Inneren des Computers" [auf Seite 11.](#page-10-1) Zusätzliche Informationen zur bestmöglichen Einhaltung der Sicherheitsrichtlinien finden Sie auf der Homepage zur Richtlinienkonformität unter dell.com/regulatory\_compliance.

VORSICHTSHINWEIS: Festplattenlaufwerke sind äußerst empfindlich. Handhaben Sie das Laufwerk mit Vorsicht.

#### <span id="page-25-1"></span>Vorgehensweise

- 1 Richten Sie die Schraubenöffnungen an der Festplattenlaufwerkhalterung an den Schraubenöffnungen am Festplattenlaufwerk aus.
- 2 Bringen Sie die Schrauben, mit denen die Festplattenlaufwerkhalterung an der Festplatte befestigt wird, wieder an.
- 3 Legen Sie die Festplattenbaugruppe in den Festplattenlaufwerkschacht.
- 4 Schieben Sie die Festplattenbaugruppe mit der Zuglasche in Richtung des Anschlusses, um sie an der Systemplatine zu befestigen.
- 5 Setzen Sie die Schrauben, mit denen die Festplattenbaugruppe am Computersockel befestigt ist, wieder ein.

#### <span id="page-25-2"></span>Abschließende Arbeitsschritte

- 1 Bringen Sie die Bodenabdeckung wieder an. Siehe "Anbringen der Bodenabdeckung" [auf Seite 21.](#page-20-3)
- 2 Setzen Sie den Akku wieder ein. Siehe ["Austauschen des Akkus" auf Seite 13](#page-12-2).

## <span id="page-26-0"></span>Entfernen der Knopfzellenbatterie

WARNUNG: Bevor Sie Arbeiten im Inneren des Computers ausführen, lesen Sie zunächst die im Lieferumfang des Computers enthaltenen Sicherheitshinweise und befolgen Sie die Anweisungen unter ["Vor der Arbeit an Komponenten im Innern](#page-8-3)  [des Computers" auf Seite 9](#page-8-3). Befolgen Sie nach Arbeiten im Inneren des Computers die Anweisungen unter "Nach Abschluss der Arbeiten im Inneren des Computers" [auf Seite 11.](#page-10-1) Zusätzliche Informationen zur bestmöglichen Einhaltung der Sicherheitsrichtlinien finden Sie auf der Homepage zur Richtlinienkonformität unter dell.com/regulatory\_compliance.

VORSICHTSHINWEIS: Durch das Entfernen der Knopfzellenbatterie werden die BIOS-Einstellungen auf die Standardwerte zurückgestellt. Daher sollten Sie vor dem Entfernen der Knopfzellenbatterie die BIOS-Einstellungen notieren.

#### <span id="page-26-1"></span>Vorbereitende Arbeitsschritte

- 1 Entfernen Sie den Akku. Siehe ["Entfernen des Akkus" auf Seite 12](#page-11-2).
- 2 Entfernen Sie die Bodenabdeckung. Siehe "Entfernen der Bodenabdeckung" [auf Seite 20](#page-19-3).

#### <span id="page-26-2"></span>Vorgehensweise

Hebeln Sie den Knopfzellenakku vorsichtig mit einem Kunststoffstift aus der Akkuhalterung auf der Systemplatine.

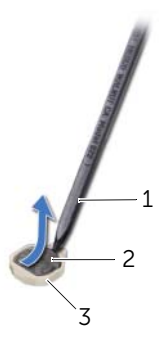

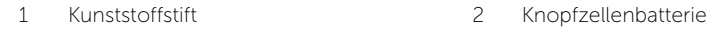

3 Batteriehalterung

## <span id="page-27-0"></span>Austauschen der Knopfzellenbatterie

WARNUNG: Bevor Sie Arbeiten im Inneren des Computers ausführen, lesen Sie zunächst die im Lieferumfang des Computers enthaltenen Sicherheitshinweise und befolgen Sie die Anweisungen unter ["Vor der Arbeit an Komponenten im Innern](#page-8-3)  [des Computers" auf Seite 9](#page-8-3). Befolgen Sie nach Arbeiten im Inneren des Computers die Anweisungen unter "Nach Abschluss der Arbeiten im Inneren des Computers" [auf Seite 11.](#page-10-1) Zusätzliche Informationen zur bestmöglichen Einhaltung der Sicherheitsrichtlinien finden Sie auf der Homepage zur Richtlinienkonformität unter dell.com/regulatory\_compliance.

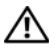

WARNUNG: Bei unsachgemäßem Einbau kann der Akku explodieren. Ersetzen Sie den Akku nur mit typgleichen oder äquivalenten Modellen. Leere Akkus sind den Herstelleranweisungen entsprechend zu entsorgen.

#### <span id="page-27-1"></span>Vorgehensweise

Rasten Sie den Knopfzellenakku mit dem Pluspol nach oben in die Akkuhalterung auf der Systemplatine ein.

### <span id="page-27-2"></span>Abschließende Arbeitsschritte

- 1 Bringen Sie die Bodenabdeckung wieder an. Siehe "Anbringen der Bodenabdeckung" [auf Seite 21.](#page-20-3)
- 2 Setzen Sie den Akku wieder ein. Siehe ["Austauschen des Akkus" auf Seite 13](#page-12-2).

## <span id="page-28-3"></span><span id="page-28-0"></span>Entfernen der Handballenstütze

WARNUNG: Bevor Sie Arbeiten im Inneren des Computers ausführen, lesen Sie zunächst die im Lieferumfang des Computers enthaltenen Sicherheitshinweise und befolgen Sie die Anweisungen unter ["Vor der Arbeit an Komponenten im Innern](#page-8-3)  [des Computers" auf Seite 9](#page-8-3). Befolgen Sie nach Arbeiten im Inneren des Computers die Anweisungen unter "Nach Abschluss der Arbeiten im Inneren des Computers" [auf Seite 11.](#page-10-1) Zusätzliche Informationen zur bestmöglichen Einhaltung der Sicherheitsrichtlinien finden Sie auf der Homepage zur Richtlinienkonformität unter dell.com/regulatory\_compliance.

#### <span id="page-28-1"></span>Vorbereitende Arbeitsschritte

- 1 Entfernen Sie den Akku. Siehe ["Entfernen des Akkus" auf Seite 12](#page-11-2).
- 2 Entfernen Sie die Bodenabdeckung. Siehe "Entfernen der Bodenabdeckung" [auf Seite 20](#page-19-3).
- 3 Entfernen Sie die Tastatur. Siehe ["Entfernen der Tastatur" auf Seite 17](#page-16-3).

#### <span id="page-28-2"></span>Vorgehensweise

1 Entfernen Sie die Schrauben, mit denen die Handballenstütze am Computersockel befestigt ist.

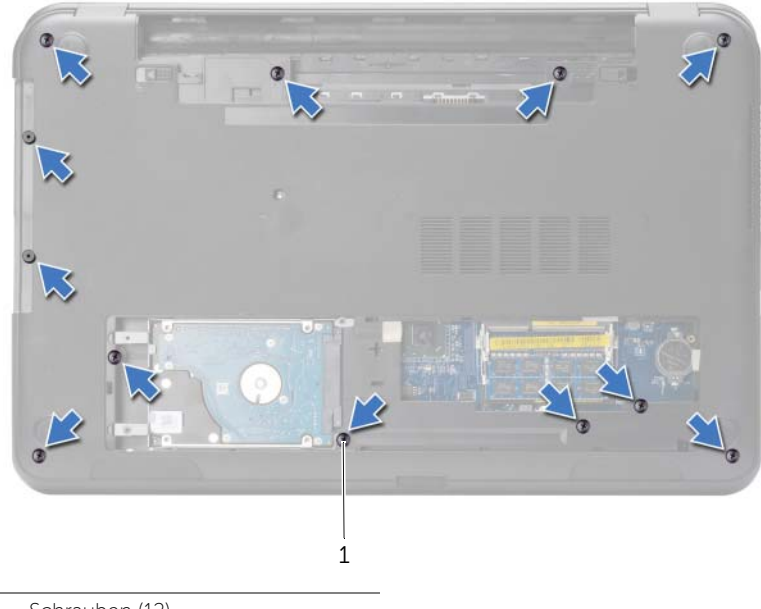

1 Schrauben (12)

- 2 Drehen Sie den Computer mit der Oberseite nach oben und öffnen Sie den Bildschirm so weit wie möglich.
- 3 Heben Sie die Arretierungsbügel an und trennen Sie das Betriebsschalterkabel und das Touchpad-Kabel unter Verwendung der Zuglaschen von der Systemplatine.

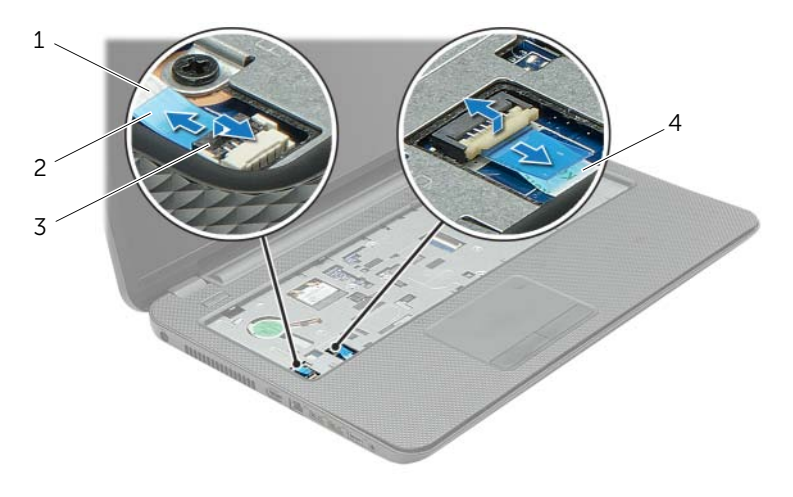

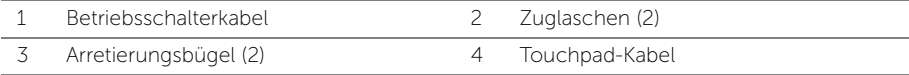

- 4 Entfernen Sie die Schrauben, mit denen die Handballenstütze am Computersockel befestigt ist.
- 5 Heben Sie die Laschen an der Handballenstütze mithilfe eines Kunststoffstifts vorsichtig an und entriegeln Sie sie von den Schlitzen am Computersockel.
- VORSICHTSHINWEIS: Trennen Sie die Handballenstütze vorsichtig von der Bildschirmbaugruppe, um Beschädigungen an der Bildschirmbaugruppe zu verhindern.
	- 6 Nehmen Sie die Handballenstütze vom Computersockel ab.

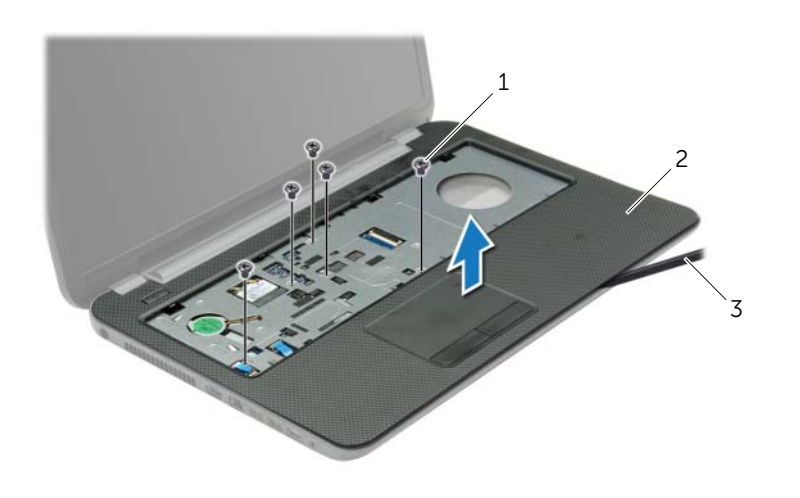

2 Handballenstütze

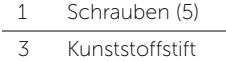

## <span id="page-31-3"></span><span id="page-31-0"></span>Wiedereinbau der Handballenstütze

WARNUNG: Bevor Sie Arbeiten im Inneren des Computers ausführen, lesen Sie zunächst die im Lieferumfang des Computers enthaltenen Sicherheitshinweise und befolgen Sie die Anweisungen unter ["Vor der Arbeit an Komponenten im Innern](#page-8-3)  [des Computers" auf Seite 9](#page-8-3). Befolgen Sie nach Arbeiten im Inneren des Computers die Anweisungen unter "Nach Abschluss der Arbeiten im Inneren des Computers" [auf Seite 11.](#page-10-1) Zusätzliche Informationen zur bestmöglichen Einhaltung der Sicherheitsrichtlinien finden Sie auf der Homepage zur Richtlinienkonformität unter dell.com/regulatory\_compliance.

#### <span id="page-31-1"></span>Vorgehensweise

- 1 Richten Sie die Handballenstütze mit dem Computersockel aus.
- 2 Drücken Sie vorsichtig auf die Kanten der Handballenstütze bis sie einrastet.
- 3 Setzen Sie die Schrauben wieder ein, mit denen die Handballenstütze am Computersockel befestigt ist.
- 4 Schieben Sie das Touchpad-Kabel und das Betriebsschalterkabel in die Systemplatinenanschlüsse und drücken Sie den Arretierungsbügel nach unten, um die Kabel zu befestigen.
- 5 Schließen Sie den Bildschirm und drehen Sie den Computer um.
- 6 Setzen Sie die Schrauben wieder ein, mit denen die Handballenstütze am Computersockel befestigt ist.

#### <span id="page-31-2"></span>Abschließende Arbeitsschritte

- 1 Bringen Sie die Tastatur wieder an. Siehe ["Einsetzen der Tastatur" auf Seite 19.](#page-18-3)
- 2 Bringen Sie die Bodenabdeckung wieder an. Siehe "Anbringen der Bodenabdeckung" [auf Seite 21.](#page-20-3)
- 3 Setzen Sie den Akku wieder ein. Siehe ["Austauschen des Akkus" auf Seite 13](#page-12-2).

## <span id="page-32-0"></span>Entfernen der Wireless-Mini-Card

WARNUNG: Bevor Sie Arbeiten im Inneren des Computers ausführen, lesen Sie zunächst die im Lieferumfang des Computers enthaltenen Sicherheitshinweise und befolgen Sie die Anweisungen unter ["Vor der Arbeit an Komponenten im Innern](#page-8-3)  [des Computers" auf Seite 9](#page-8-3). Befolgen Sie nach Arbeiten im Inneren des Computers die Anweisungen unter "Nach Abschluss der Arbeiten im Inneren des Computers" [auf Seite 11.](#page-10-1) Zusätzliche Informationen zur bestmöglichen Einhaltung der Sicherheitsrichtlinien finden Sie auf der Homepage zur Richtlinienkonformität unter dell.com/regulatory\_compliance.

#### <span id="page-32-1"></span>Vorbereitende Arbeitsschritte

- 1 Entfernen Sie den Akku. Siehe ["Entfernen des Akkus" auf Seite 12](#page-11-2).
- 2 Entfernen Sie die Bodenabdeckung. Siehe "Entfernen der Bodenabdeckung" [auf Seite 20](#page-19-3).
- 3 Entfernen Sie die Tastatur. Siehe ["Entfernen der Tastatur" auf Seite 17](#page-16-3).
- 4 Entfernen Sie die Handballenstütze. Siehe "Entfernen der Handballenstütze" [auf Seite 29.](#page-28-3)

#### <span id="page-32-2"></span>Vorgehensweise

- 1 Trennen Sie die Antennenkabel von der Wireless-Mini-Card.
- 2 Entfernen Sie die Schraube, mit der die Wireless-Mini-Card an der Systemplatine befestigt ist.

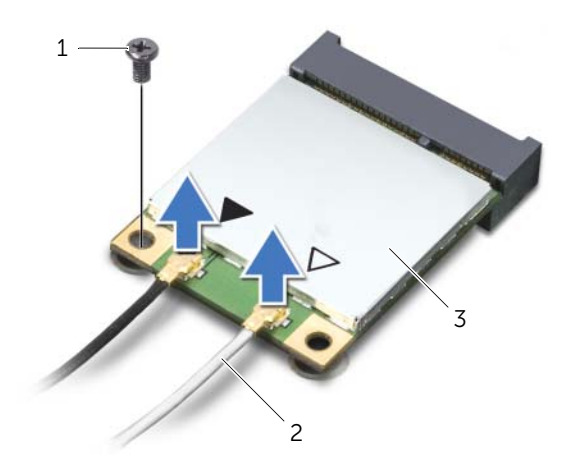

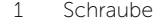

2 Antennenkabel (2)

3 Wireless-Mini-Card

3 Ziehen Sie die Wireless-Mini-Card aus dem Mini-Card-Anschluss heraus.

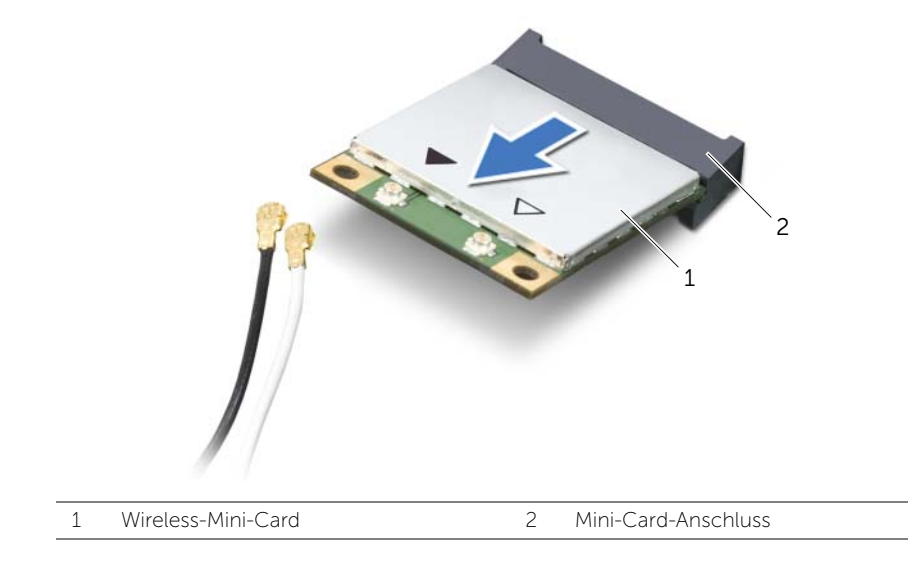

<span id="page-34-0"></span>WARNUNG: Bevor Sie Arbeiten im Inneren des Computers ausführen, lesen Sie zunächst die im Lieferumfang des Computers enthaltenen Sicherheitshinweise und befolgen Sie die Anweisungen unter ["Vor der Arbeit an Komponenten im Innern](#page-8-3)  [des Computers" auf Seite 9](#page-8-3). Befolgen Sie nach Arbeiten im Inneren des Computers die Anweisungen unter "Nach Abschluss der Arbeiten im Inneren des Computers" [auf Seite 11.](#page-10-1) Zusätzliche Informationen zur bestmöglichen Einhaltung der Sicherheitsrichtlinien finden Sie auf der Homepage zur Richtlinienkonformität unter dell.com/regulatory\_compliance.

#### <span id="page-34-1"></span>Vorgehensweise

VORSICHTSHINWEIS: Um Beschädigungen an der Wireless-Mini-Card zu vermeiden, stellen Sie sicher, dass sich unter der Wireless-Mini-Card keine Kabel befinden.

- 1 Richten Sie die Kerbe an der Wireless-Mini-Card an der Halterung des Mini-Card-Anschlusses aus.
- 2 Schieben Sie die Wireless-Mini-Card in einem Winkel von 45° in den Mini-Card-Anschluss.
- 3 Drücken Sie das andere Ende der Wireless-Mini-Card ein und bringen Sie die Schraube wieder an, mit der die Wireless-Mini-Card an der Systemplatine befestigt ist.
- 4 Schließen Sie die Antennenkabel an die Wireless-Mini-Card an.

Die folgende Tabelle enthält die Farbcodierung für alle von Ihrem Computer unterstützten Wireless-Mini-Cards.

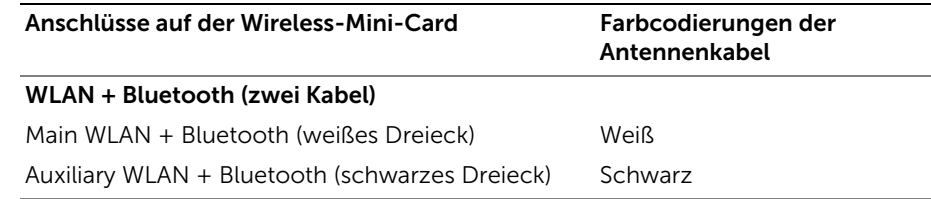

#### <span id="page-34-2"></span>Abschließende Arbeitsschritte

- 1 Bauen Sie die Handballenstütze wieder ein. Siehe "Wiedereinbau der [Handballenstütze" auf Seite 32.](#page-31-3)
- 2 Bringen Sie die Tastatur wieder an. Siehe ["Einsetzen der Tastatur" auf Seite 19.](#page-18-3)
- 3 Bringen Sie die Bodenabdeckung wieder an. Siehe "Anbringen der [Bodenabdeckung" auf Seite 21.](#page-20-3)
- 4 Setzen Sie den Akku wieder ein. Siehe ["Austauschen des Akkus" auf Seite 13](#page-12-2).

## <span id="page-35-0"></span>Entfernen der E/A-Platine

WARNUNG: Bevor Sie Arbeiten im Inneren des Computers ausführen, lesen Sie zunächst die im Lieferumfang des Computers enthaltenen Sicherheitshinweise und befolgen Sie die Anweisungen unter ["Vor der Arbeit an Komponenten im Innern](#page-8-3)  [des Computers" auf Seite 9](#page-8-3). Befolgen Sie nach Arbeiten im Inneren des Computers die Anweisungen unter "Nach Abschluss der Arbeiten im Inneren des Computers" [auf Seite 11.](#page-10-1) Zusätzliche Informationen zur bestmöglichen Einhaltung der Sicherheitsrichtlinien finden Sie auf der Homepage zur Richtlinienkonformität unter dell.com/regulatory\_compliance.

#### <span id="page-35-1"></span>Vorbereitende Arbeitsschritte

- 1 Entfernen Sie den Akku. Siehe ["Entfernen des Akkus" auf Seite 12](#page-11-2).
- 2 Entfernen Sie die Bodenabdeckung. Siehe "Entfernen der Bodenabdeckung" [auf Seite 20](#page-19-3).
- 3 Entfernen Sie die Tastatur. Siehe ["Entfernen der Tastatur" auf Seite 17](#page-16-3).
- <span id="page-35-2"></span>4 Entfernen Sie die Handballenstütze. Siehe "Entfernen der Handballenstütze" [auf Seite 29.](#page-28-3)
- 1 Entfernen Sie die Schraube, mit der die E/A-Platine am Computersockel befestigt ist.
- 2 Heben Sie den Arretierungsbügel an und trennen Sie das E/A-Platinenkabel unter Verwendung der Zuglasche von der Systemplatine.
- 3 Ziehen Sie das E/A-Platinenkabel aus dem Computersockel heraus.
- 4 Heben Sie die E/A-Platine zusammen mit dem Kabel aus dem Computersockel.

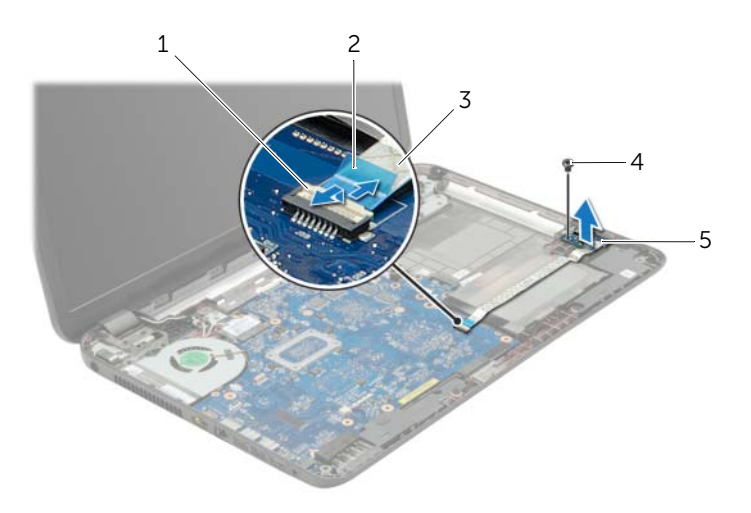

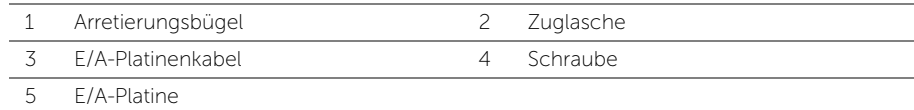

## Austauschen der E/A-Platine

WARNUNG: Bevor Sie Arbeiten im Inneren des Computers ausführen, lesen Sie zunächst die im Lieferumfang des Computers enthaltenen Sicherheitshinweise und befolgen Sie die Anweisungen unter ["Vor der Arbeit an Komponenten im Innern](#page-8-0)  [des Computers" auf Seite 9](#page-8-0). Befolgen Sie nach Arbeiten im Inneren des Computers die Anweisungen unter "Nach Abschluss der Arbeiten im Inneren des Computers" [auf Seite 11.](#page-10-0) Zusätzliche Informationen zur bestmöglichen Einhaltung der Sicherheitsrichtlinien finden Sie auf der Homepage zur Richtlinienkonformität unter dell.com/regulatory\_compliance.

#### Vorgehensweise

- 1 Verwenden Sie die Führungsstifte am Computersockel, um die E/A-Platine zu platzieren.
- 2 Befestigen Sie die Schraube wieder, mit der die E/A-Platine am Computersockel befestigt ist.
- 3 Befestigen Sie das E/A-Platinenkabel am Computersockel.
- 4 Schieben Sie das E/A-Platinenkabel in den E/A-Platinenkabelanschluss und drücken Sie zum Befestigen des Kabels die Arretierung des Steckers herunter.

- 1 Bauen Sie die Handballenstütze wieder ein. Siehe "Wiedereinbau der [Handballenstütze" auf Seite 32.](#page-31-0)
- 2 Bringen Sie die Tastatur wieder an. Siehe ["Einsetzen der Tastatur" auf Seite 19.](#page-18-0)
- 3 Bringen Sie die Bodenabdeckung wieder an. Siehe "Anbringen der [Bodenabdeckung" auf Seite 21.](#page-20-0)
- 4 Setzen Sie den Akku wieder ein. Siehe ["Austauschen des Akkus" auf Seite 13](#page-12-0).

# <span id="page-38-0"></span>Entfernen der Systemplatine

WARNUNG: Bevor Sie Arbeiten im Inneren des Computers ausführen, lesen Sie zunächst die im Lieferumfang des Computers enthaltenen Sicherheitshinweise und befolgen Sie die Anweisungen unter ["Vor der Arbeit an Komponenten im Innern](#page-8-0)  [des Computers" auf Seite 9](#page-8-0). Befolgen Sie nach Arbeiten im Inneren des Computers die Anweisungen unter "Nach Abschluss der Arbeiten im Inneren des Computers" [auf Seite 11.](#page-10-0) Zusätzliche Informationen zur bestmöglichen Einhaltung der Sicherheitsrichtlinien finden Sie auf der Homepage zur Richtlinienkonformität unter dell.com/regulatory\_compliance.

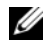

ANMERKUNG: Die Service-Tag-Nummer Ihres Computers befindet sich auf der Systemplatine. Sie müssen die Service-Tag-Nummer nach dem Wiedereinbau der Systemplatine im System-Setup eingeben.

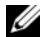

**ANMERKUNG:** Bevor Sie die Kabel von der Systemplatine trennen, notieren Sie sich die Position der Anschlüsse, sodass Sie sie nach dem Einbau der Systemplatine wieder korrekt anschließen können.

- 1 Entfernen Sie den Akku. Siehe Entfernen des Akkus" auf Seite 12.
- 2 Befolgen Sie die Anweisungen von [Schritt1](#page-13-0) bis [Schritt2](#page-13-1) unter "Entfernen des [optischen Laufwerks" auf Seite 14.](#page-13-2)
- 3 Entfernen Sie die Bodenabdeckung. Siehe "Entfernen der Bodenabdeckung" [auf Seite 20](#page-19-0).
- 4 Entfernen Sie das/die Speichermodul(e). Siehe "Entfernen von Speichermodulen" [auf Seite 22.](#page-21-0)
- 5 Entfernen Sie die Knopfzellenbatterie. Siehe "Entfernen der Knopfzellenbatterie" [auf Seite 27](#page-26-0).
- 6 Befolgen Sie die Anweisungen von [Schritt1](#page-23-0) bis [Schritt3](#page-23-1) unter "Entfernen des [Festplattenlaufwerks" auf Seite 24](#page-23-2).
- 7 Entfernen Sie die Tastatur. Siehe ["Entfernen der Tastatur" auf Seite 17](#page-16-0).
- 8 Entfernen Sie die Handballenstütze. Siehe "Entfernen der Handballenstütze" [auf Seite 29.](#page-28-0)
- 9 Entfernen Sie die Wireless-Mini-Card. Siehe ["Entfernen der Wireless-Mini-Card"](#page-32-0)  [auf Seite 33.](#page-32-0)

- <span id="page-39-0"></span>1 Ziehen Sie das Netzadapteranschlusskabel und das Lautsprecherkabel von der Systemplatine ab.
- 2 Ziehen Sie die Schutzhülle aus Kunststoff von der Systemplatine ab.

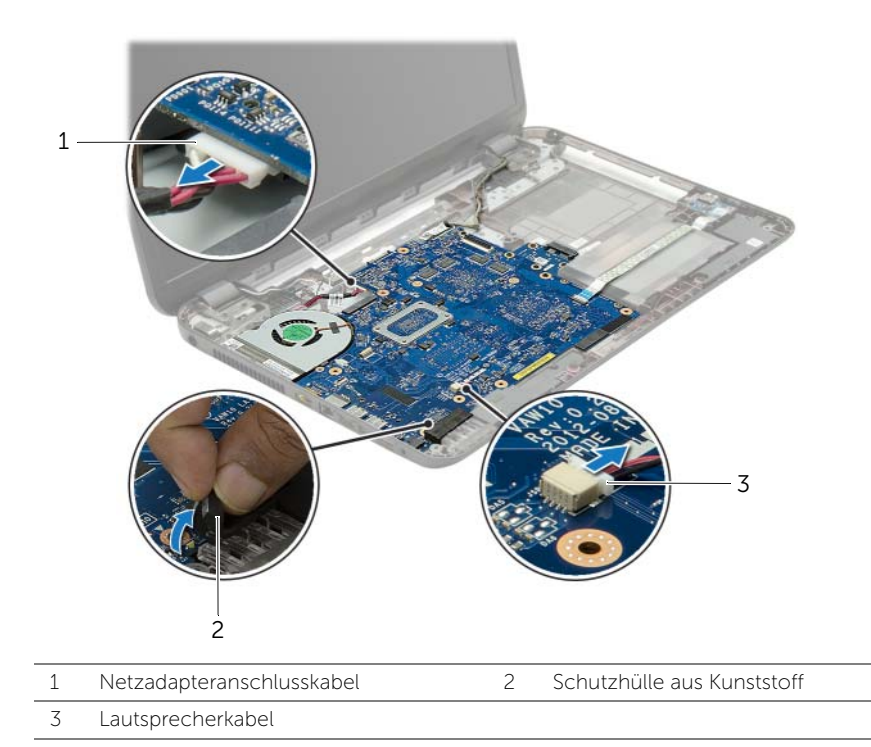

- 3 Ziehen Sie das Klebeband ab, mit dem das Bildschirmkabel mit der Systemplatine verbunden ist, und ziehen Sie anschließend das Bildschirmkabel von der Systemplatine ab.
- 4 Heben Sie den Arretierungsbügel an und trennen Sie das E/A-Platinenkabel unter Verwendung der Zuglasche von der Systemplatine.

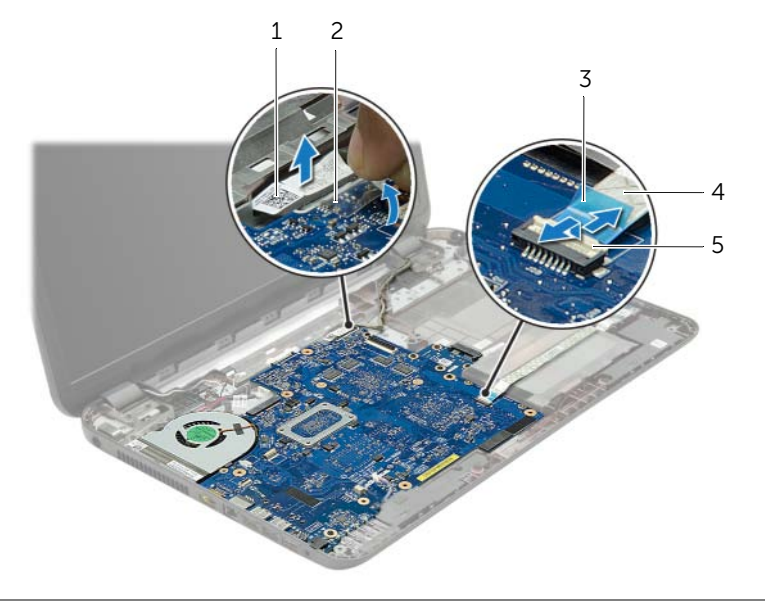

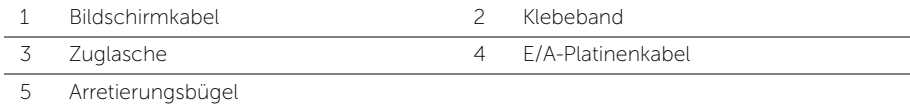

- 5 Entfernen Sie die Schrauben, mit denen die Hauptplatine am Computersockel befestigt ist.
- 6 Heben Sie die Systemplatinenbaugruppe an und lösen Sie die Systemplatinenanschlüsse von den Steckplätzen am Computersockel.
- <span id="page-41-1"></span>7 Heben Sie die Systemplatinenbaugruppe aus dem Computersockel heraus.

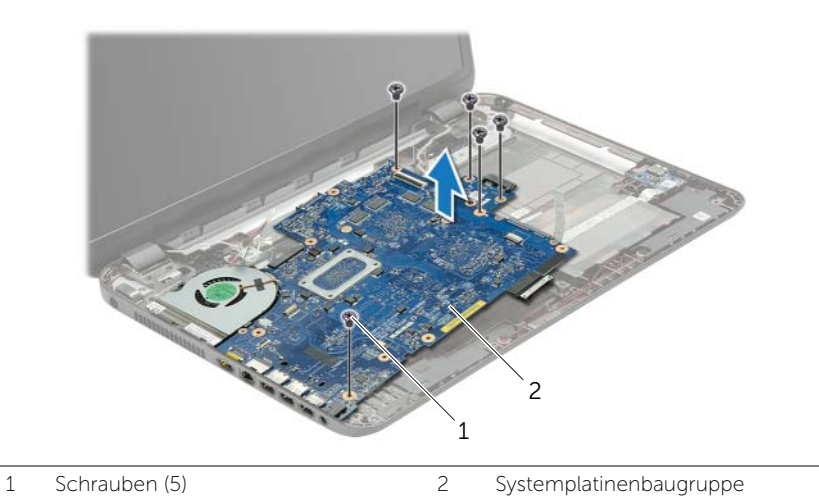

- <span id="page-41-0"></span>8 Drehen Sie die Systemplatinenbaugruppe um.
- 9 Entfernen Sie die Schrauben, mit denen die Zwischenplatine des Festplattenlaufwerks an der Systemplatinenbaugruppe befestigt ist.
- 10 Trennen Sie die Zwischenplatine des Festplattenlaufwerks von der Systemplatinenbaugruppe.

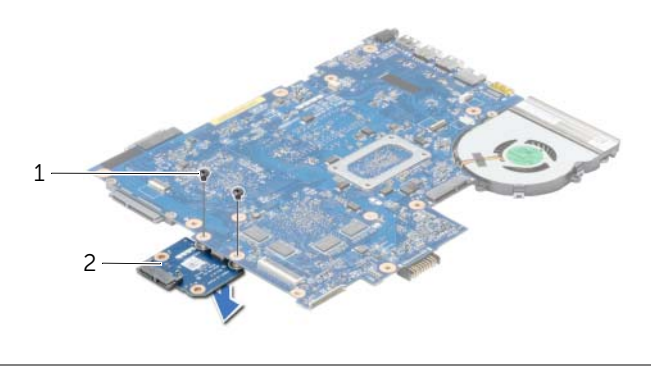

- 1 Schrauben (2) 2 Zwischenplatine des Festplattenlaufwerks
- 11 Entfernen Sie den Lüfter. Siehe ["Entfernen des Lüfters" auf Seite 45](#page-44-0).
- 12 Entfernen Sie den Kühlkörper. Siehe ["Entfernen des Kühlkörpers" auf Seite 48](#page-47-0).

# <span id="page-42-2"></span>Austauschen der Systemplatine

WARNUNG: Bevor Sie Arbeiten im Inneren des Computers ausführen, lesen Sie zunächst die im Lieferumfang des Computers enthaltenen Sicherheitshinweise und befolgen Sie die Anweisungen unter ["Vor der Arbeit an Komponenten im Innern](#page-8-0)  [des Computers" auf Seite 9](#page-8-0). Befolgen Sie nach Arbeiten im Inneren des Computers die Anweisungen unter "Nach Abschluss der Arbeiten im Inneren des Computers" [auf Seite 11.](#page-10-0) Zusätzliche Informationen zur bestmöglichen Einhaltung der Sicherheitsrichtlinien finden Sie auf der Homepage zur Richtlinienkonformität unter dell.com/regulatory\_compliance.

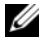

ANMERKUNG: Die Service-Tag-Nummer Ihres Computers befindet sich auf der Systemplatine. Sie müssen die Service-Tag-Nummer nach dem Wiedereinbauen der Systemplatine im System-Setup eingeben.

- 1 Setzen Sie den Kühlkörper wieder ein. Siehe "Einsetzen des Kühlkörpers" [auf Seite 50](#page-49-0).
- 2 Setzen Sie den Lüfter wieder ein. Siehe ["Austauschen des Lüfters" auf Seite 47](#page-46-0).
- 3 Verbinden Sie die Zwischenplatine des Festplattenlaufwerks mit der Systemplatine.
- 4 Bringen Sie die Schrauben wieder an, die die Zwischenplatine des Festplattenlaufwerks an der Systemplatine befestigen.
- <span id="page-42-0"></span>5 Drehen Sie die Systemplatinenbaugruppe um.
- 6 Stecken Sie die Systemplatinenanschlüsse in die Steckplätze am Computersockel und richten Sie die Schraubenbohrung der Systemplatine mit der Schraubenbohrung des Computersockels aus.
- 7 Bringen Sie die Schrauben, mit denen die Hauptplatine am Computersockel befestigt wird, wieder an.
- 8 Bringen Sie die Schutzhülle aus Kunststoff an der Systemplatine an.
- 9 Verbinden Sie das Bildschirmkabel mit dem Anschluss auf der Systemplatine und bringen Sie das Klebeband an, mit dem das Bildschirmkabel befestigt ist.
- 10 Schieben Sie das E/A-Platinenkabel in den E/A-Platinenkabelanschluss und drücken Sie zum Befestigen des Kabels die Arretierung des Steckers herunter.
- <span id="page-42-1"></span>11 Schließen Sie das Netzadapteranschlusskabel und das Lautsprecherkabel an der Systemplatine ab.

- 1 Setzen Sie die Wireless-Mini-Card wieder ein. Siehe ["Austauschen der Wireless-](#page-34-0)[Mini-Card" auf Seite 35](#page-34-0).
- 2 Bauen Sie die Handballenstütze wieder ein. Siehe Wiedereinbau der Handballenstütze" [auf Seite 32.](#page-31-0)
- 3 Bringen Sie die Tastatur wieder an. Siehe ["Einsetzen der Tastatur" auf Seite 19.](#page-18-0)
- 4 Befolgen Sie die Anweisungen von [Schritt3](#page-25-0) bis [Schritt5](#page-25-1) unter "Austauschen der [Festplatte" auf Seite 26](#page-25-2).
- 5 Setzen Sie die Knopfzellenbatterie wieder ein. Siehe "Austauschen der [Knopfzellenbatterie" auf Seite 28](#page-27-0).
- 6 Die Speichermodule wieder einsetzen. Siehe ["Austauschen der Speichermodule"](#page-22-0)  [auf Seite 23.](#page-22-0)
- 7 Bringen Sie die Bodenabdeckung wieder an. Siehe "Anbringen der Bodenabdeckung" [auf Seite 21.](#page-20-0)
- 8 Befolgen Sie die Anweisungen von [Schritt3](#page-15-0) bis [Schritt4](#page-15-1) unter "Austauschen des [optischen Laufwerks" auf Seite 16.](#page-15-2)
- 9 Setzen Sie den Akku wieder ein. Siehe ["Austauschen des Akkus" auf Seite 13](#page-12-0).

<span id="page-44-0"></span>WARNUNG: Bevor Sie Arbeiten im Inneren des Computers ausführen, lesen Sie zunächst die im Lieferumfang des Computers enthaltenen Sicherheitshinweise und befolgen Sie die Anweisungen unter ["Vor der Arbeit an Komponenten im Innern](#page-8-0)  [des Computers" auf Seite 9](#page-8-0). Befolgen Sie nach Arbeiten im Inneren des Computers die Anweisungen unter "Nach Abschluss der Arbeiten im Inneren des Computers" [auf Seite 11.](#page-10-0) Zusätzliche Informationen zur bestmöglichen Einhaltung der Sicherheitsrichtlinien finden Sie auf der Homepage zur Richtlinienkonformität unter dell.com/regulatory\_compliance.

- 1 Entfernen Sie den Akku. Siehe ["Entfernen des Akkus" auf Seite 12](#page-11-0).
- 2 Befolgen Sie die Anweisungen von [Schritt1](#page-13-0) bis [Schritt2](#page-13-1) unter "Entfernen des [optischen Laufwerks" auf Seite 14.](#page-13-2)
- 3 Befolgen Sie die Anweisungen von [Schritt1](#page-23-0) bis [Schritt3](#page-23-1) unter "Entfernen des [Festplattenlaufwerks" auf Seite 24](#page-23-2).
- 4 Entfernen Sie die Bodenabdeckung. Siehe "Entfernen der Bodenabdeckung" [auf Seite 20](#page-19-0).
- 5 Entfernen Sie die Tastatur. Siehe ["Entfernen der Tastatur" auf Seite 17](#page-16-0).
- 6 Entfernen Sie die Handballenstütze. Siehe ["Entfernen der Handballenstütze"](#page-28-0)  [auf Seite 29.](#page-28-0)
- 7 Entfernen Sie die Wireless-Mini-Card. Siehe "Entfernen der Wireless-Mini-Card" [auf Seite 33.](#page-32-0)
- 8 Befolgen Sie die Anweisungen von [Schritt1](#page-39-0) bis [Schritt8](#page-41-0) unter "Entfernen der [Systemplatine" auf Seite 39](#page-38-0).

- 1 Ziehen Sie das Lüfterkabel von der Systemplatine ab.
- 2 Entfernen Sie die Schraube, mit der der Lüfter an der Systemplatine befestigt ist.
- 3 Heben Sie den Lüfter zusammen mit dem Kabel von der Systemplatine ab.

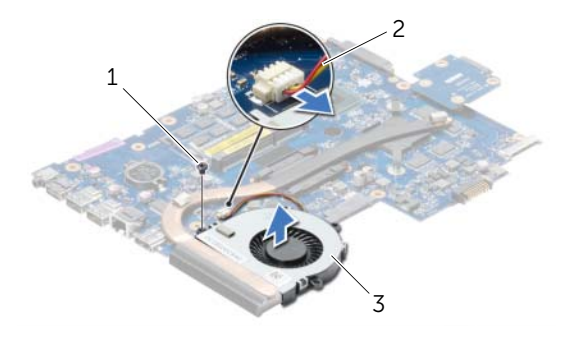

- 1 Schraube 2 Lüfterkabel
- 3 Lüfter

## <span id="page-46-0"></span>Austauschen des Lüfters

WARNUNG: Bevor Sie Arbeiten im Inneren des Computers ausführen, lesen Sie zunächst die im Lieferumfang des Computers enthaltenen Sicherheitshinweise und befolgen Sie die Anweisungen unter ["Vor der Arbeit an Komponenten im Innern](#page-8-0)  [des Computers" auf Seite 9](#page-8-0). Befolgen Sie nach Arbeiten im Inneren des Computers die Anweisungen unter "Nach Abschluss der Arbeiten im Inneren des Computers" [auf Seite 11.](#page-10-0) Zusätzliche Informationen zur bestmöglichen Einhaltung der Sicherheitsrichtlinien finden Sie auf der Homepage zur Richtlinienkonformität unter dell.com/regulatory\_compliance.

#### Vorgehensweise

- 1 Platzieren Sie den Lüfter auf der Systemplatine und befestigen Sie wieder die Schraube, mit der der Lüfter an der Systemplatine befestigt wird.
- 2 Verbinden Sie das Lüfterkabel mit dem entsprechenden Anschluss auf der Systemplatine.

- 1 Befolgen Sie die Anweisungen von [Schritt5](#page-42-0) bis [Schritt11](#page-42-1) unter "Austauschen der [Systemplatine" auf Seite 43](#page-42-2).
- 2 Setzen Sie die Wireless-Mini-Card wieder ein. Siehe Austauschen der Wireless-[Mini-Card" auf Seite 35](#page-34-0).
- 3 Bauen Sie die Handballenstütze wieder ein. Siehe "Wiedereinbau der [Handballenstütze" auf Seite 32.](#page-31-0)
- 4 Bringen Sie die Tastatur wieder an. Siehe ["Einsetzen der Tastatur" auf Seite 19.](#page-18-0)
- 5 Bringen Sie die Bodenabdeckung wieder an. Siehe "Anbringen der Bodenabdeckung" [auf Seite 21.](#page-20-0)
- 6 Befolgen Sie die Anweisungen von [Schritt3](#page-15-0) bis [Schritt4](#page-15-1) unter "Austauschen des [optischen Laufwerks" auf Seite 16.](#page-15-2)
- 7 Befolgen Sie die Anweisungen von [Schritt3](#page-25-0) bis [Schritt5](#page-25-1) unter "Austauschen der [Festplatte" auf Seite 26](#page-25-2).
- 8 Setzen Sie den Akku wieder ein. Siehe ["Austauschen des Akkus" auf Seite 13](#page-12-0).

# <span id="page-47-0"></span>Entfernen des Kühlkörpers

WARNUNG: Bevor Sie Arbeiten im Inneren des Computers ausführen, lesen Sie zunächst die im Lieferumfang des Computers enthaltenen Sicherheitshinweise und befolgen Sie die Anweisungen unter ["Vor der Arbeit an Komponenten im Innern](#page-8-0)  [des Computers" auf Seite 9](#page-8-0). Befolgen Sie nach Arbeiten im Inneren des Computers die Anweisungen unter "Nach Abschluss der Arbeiten im Inneren des Computers" [auf Seite 11.](#page-10-0) Zusätzliche Informationen zur bestmöglichen Einhaltung der Sicherheitsrichtlinien finden Sie auf der Homepage zur Richtlinienkonformität unter dell.com/regulatory\_compliance.

- 1 Entfernen Sie den Akku. Siehe ["Entfernen des Akkus" auf Seite 12](#page-11-0).
- 2 Befolgen Sie die Anweisungen von [Schritt1](#page-13-0) bis [Schritt2](#page-13-1) unter "Entfernen des [optischen Laufwerks" auf Seite 14.](#page-13-2)
- 3 Befolgen Sie die Anweisungen von [Schritt1](#page-23-0) bis [Schritt3](#page-23-1) unter "Entfernen des [Festplattenlaufwerks" auf Seite 24](#page-23-2).
- 4 Entfernen Sie die Bodenabdeckung. Siehe "Entfernen der Bodenabdeckung" [auf Seite 20](#page-19-0).
- 5 Entfernen Sie die Tastatur. Siehe ["Entfernen der Tastatur" auf Seite 17](#page-16-0).
- 6 Entfernen Sie die Handballenstütze. Siehe ["Entfernen der Handballenstütze"](#page-28-0)  [auf Seite 29.](#page-28-0)
- 7 Entfernen Sie die Wireless-Mini-Card. Siehe "Entfernen der Wireless-Mini-Card" [auf Seite 33.](#page-32-0)
- 8 Befolgen Sie die Anweisungen von [Schritt1](#page-39-0) bis [Schritt8](#page-41-0) unter "Entfernen der [Systemplatine" auf Seite 39](#page-38-0).

- 1 Entfernen Sie nacheinander (in der auf dem Kühlkörper angegebenen Reihenfolge) die Schrauben, mit denen der Kühlkörper auf der Systemplatine befestigt ist.
- 2 Lösen Sie den Kühlkörper von der Systemplatine.

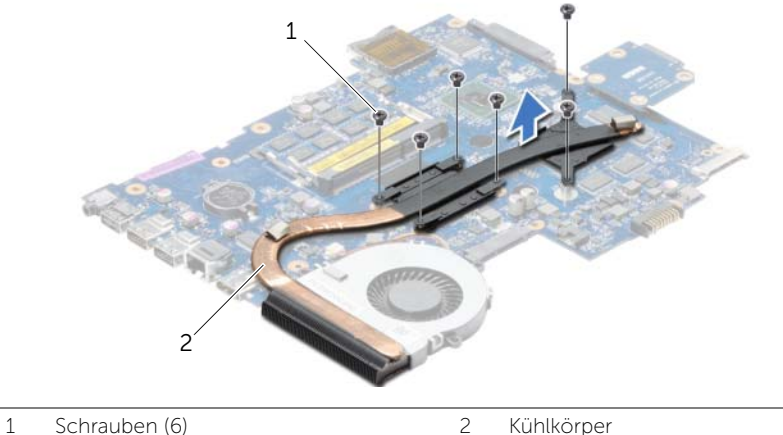

# <span id="page-49-0"></span>Einsetzen des Kühlkörpers

WARNUNG: Bevor Sie Arbeiten im Inneren des Computers ausführen, lesen Sie zunächst die im Lieferumfang des Computers enthaltenen Sicherheitshinweise und befolgen Sie die Anweisungen unter ["Vor der Arbeit an Komponenten im Innern](#page-8-0)  [des Computers" auf Seite 9](#page-8-0). Befolgen Sie nach Arbeiten im Inneren des Computers die Anweisungen unter "Nach Abschluss der Arbeiten im Inneren des Computers" [auf Seite 11.](#page-10-0) Zusätzliche Informationen zur bestmöglichen Einhaltung der Sicherheitsrichtlinien finden Sie auf der Homepage zur Richtlinienkonformität unter dell.com/regulatory\_compliance.

#### Vorgehensweise

- 1 Entfernen Sie Rückstände der Wärmeleitpaste von der Unterseite des Kühlkörpers und tragen Sie sie neu auf.
- 2 Richten Sie die Schraubenbohrungen des Kühlkörpers und die der Systemplatine direkt übereinander aus.
- 3 Setzen Sie nacheinander (in der auf dem Kühlkörper angegebenen Reihenfolge) die Schrauben zur Befestigung des Kühlkörpers an der Systemplatine wieder ein.

- 1 Befolgen Sie die Anweisungen von [Schritt5](#page-42-0) bis [Schritt11](#page-42-1) unter "Austauschen der [Systemplatine" auf Seite 43](#page-42-2).
- 2 Setzen Sie die Wireless-Mini-Card wieder ein. Siehe ["Austauschen der Wireless-](#page-34-0)[Mini-Card" auf Seite 35](#page-34-0).
- 3 Bauen Sie die Handballenstütze wieder ein. Siehe "Wiedereinbau der [Handballenstütze" auf Seite 32.](#page-31-0)
- 4 Bringen Sie die Tastatur wieder an. Siehe ["Einsetzen der Tastatur" auf Seite 19.](#page-18-0)
- 5 Bringen Sie die Bodenabdeckung wieder an. Siehe "Anbringen der [Bodenabdeckung" auf Seite 21.](#page-20-0)
- 6 Befolgen Sie die Anweisungen von [Schritt3](#page-15-0) bis [Schritt4](#page-15-1) unter "Austauschen des [optischen Laufwerks" auf Seite 16.](#page-15-2)
- 7 Befolgen Sie die Anweisungen von [Schritt3](#page-25-0) bis [Schritt5](#page-25-1) unter "Austauschen der [Festplatte" auf Seite 26](#page-25-2).
- 8 Setzen Sie den Akku wieder ein. Siehe ["Austauschen des Akkus" auf Seite 13](#page-12-0).

## Entfernen der Zwischenplatine des Festplattenlaufwerks

WARNUNG: Bevor Sie Arbeiten im Inneren des Computers ausführen, lesen Sie zunächst die im Lieferumfang des Computers enthaltenen Sicherheitshinweise und befolgen Sie die Anweisungen unter ["Vor der Arbeit an Komponenten im Innern](#page-8-0)  [des Computers" auf Seite 9](#page-8-0). Befolgen Sie nach Arbeiten im Inneren des Computers die Anweisungen unter ["Nach Abschluss der Arbeiten im Inneren des Computers"](#page-10-0)  [auf Seite 11.](#page-10-0) Zusätzliche Informationen zur bestmöglichen Einhaltung der Sicherheitsrichtlinien finden Sie auf der Homepage zur Richtlinienkonformität unter dell.com/regulatory\_compliance.

- 1 Entfernen Sie den Akku. Siehe ["Entfernen des Akkus" auf Seite 12](#page-11-0).
- 2 Befolgen Sie die Anweisungen von [Schritt1](#page-13-0) bis [Schritt2](#page-13-1) unter "Entfernen des [optischen Laufwerks" auf Seite 14.](#page-13-2)
- 3 Befolgen Sie die Anweisungen von [Schritt1](#page-23-0) bis [Schritt3](#page-23-1) unter "Entfernen des [Festplattenlaufwerks" auf Seite 24](#page-23-2).
- 4 Entfernen Sie die Bodenabdeckung. Siehe "Entfernen der Bodenabdeckung" [auf Seite 20](#page-19-0).
- 5 Entfernen Sie die Tastatur. Siehe ["Entfernen der Tastatur" auf Seite 17](#page-16-0).
- 6 Entfernen Sie die Handballenstütze. Siehe "Entfernen der Handballenstütze" [auf Seite 29.](#page-28-0)
- 7 Entfernen Sie die Wireless-Mini-Card. Siehe "Entfernen der Wireless-Mini-Card" [auf Seite 33.](#page-32-0)
- 8 Befolgen Sie die Anweisungen von [Schritt1](#page-39-0) bis [Schritt8](#page-41-0) unter "Entfernen der [Systemplatine" auf Seite 39](#page-38-0).

- 1 Entfernen die Schrauben, mit denen die Zwischenplatine des Festplattenlaufwerks an der Systemplatine befestigt ist.
- 2 Trennen Sie die Zwischenplatine des Festplattenlaufwerks von der Systemplatine.

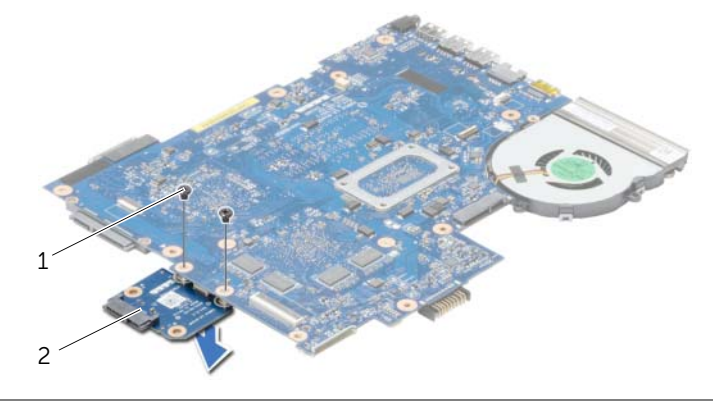

1 Schrauben (2) 2 Zwischenplatine des Festplattenlaufwerks

## Austauschen der Zwischenplatine des Festplattenlaufwerks

WARNUNG: Bevor Sie Arbeiten im Inneren des Computers ausführen, lesen Sie zunächst die im Lieferumfang des Computers enthaltenen Sicherheitshinweise und befolgen Sie die Anweisungen unter ["Vor der Arbeit an Komponenten im Innern](#page-8-0)  [des Computers" auf Seite 9](#page-8-0). Befolgen Sie nach Arbeiten im Inneren des Computers die Anweisungen unter ["Nach Abschluss der Arbeiten im Inneren des Computers"](#page-10-0)  [auf Seite 11.](#page-10-0) Zusätzliche Informationen zur bestmöglichen Einhaltung der Sicherheitsrichtlinien finden Sie auf der Homepage zur Richtlinienkonformität unter dell.com/regulatory\_compliance.

#### Vorgehensweise

- 1 Verbinden Sie die Zwischenplatine des Festplattenlaufwerks mit der Systemplatine.
- 2 Bringen Sie die Schrauben wieder an, die die Zwischenplatine des Festplattenlaufwerks an der Systemplatine befestigen.

- 1 Befolgen Sie die Anweisungen von [Schritt5](#page-42-0) bis [Schritt11](#page-42-1) unter "Austauschen der [Systemplatine" auf Seite 43](#page-42-2).
- 2 Setzen Sie die Wireless-Mini-Card wieder ein. Siehe ["Austauschen der Wireless-](#page-34-0)[Mini-Card" auf Seite 35](#page-34-0).
- 3 Bauen Sie die Handballenstütze wieder ein. Siehe "Wiedereinbau der [Handballenstütze" auf Seite 32.](#page-31-0)
- 4 Bringen Sie die Tastatur wieder an. Siehe ["Einsetzen der Tastatur" auf Seite 19.](#page-18-0)
- 5 Bringen Sie die Bodenabdeckung wieder an. Siehe "Anbringen der Bodenabdeckung" [auf Seite 21.](#page-20-0)
- 6 Befolgen Sie die Anweisungen von [Schritt3](#page-15-0) bis [Schritt4](#page-15-1) unter "Austauschen des [optischen Laufwerks" auf Seite 16.](#page-15-2)
- 7 Befolgen Sie die Anweisungen von [Schritt3](#page-25-0) bis [Schritt5](#page-25-1) unter "Austauschen der [Festplatte" auf Seite 26](#page-25-2).
- 8 Setzen Sie den Akku wieder ein. Siehe ["Austauschen des Akkus" auf Seite 13](#page-12-0).

## Entfernen der Lautsprecher

WARNUNG: Bevor Sie Arbeiten im Inneren des Computers ausführen, lesen Sie zunächst die im Lieferumfang des Computers enthaltenen Sicherheitshinweise und befolgen Sie die Anweisungen unter ["Vor der Arbeit an Komponenten im Innern](#page-8-0)  [des Computers" auf Seite 9](#page-8-0). Befolgen Sie nach Arbeiten im Inneren des Computers die Anweisungen unter "Nach Abschluss der Arbeiten im Inneren des Computers" [auf Seite 11.](#page-10-0) Zusätzliche Informationen zur bestmöglichen Einhaltung der Sicherheitsrichtlinien finden Sie auf der Homepage zur Richtlinienkonformität unter dell.com/regulatory\_compliance.

- 1 Entfernen Sie den Akku. Siehe ["Entfernen des Akkus" auf Seite 12](#page-11-0).
- 2 Befolgen Sie die Anweisungen von [Schritt1](#page-13-0) bis [Schritt2](#page-13-1) unter "Entfernen des [optischen Laufwerks" auf Seite 14.](#page-13-2)
- 3 Befolgen Sie die Anweisungen von [Schritt1](#page-23-0) bis [Schritt3](#page-23-1) unter "Entfernen des [Festplattenlaufwerks" auf Seite 24](#page-23-2).
- 4 Entfernen Sie die Bodenabdeckung. Siehe "Entfernen der Bodenabdeckung" [auf Seite 20](#page-19-0).
- 5 Entfernen Sie die Tastatur. Siehe ["Entfernen der Tastatur" auf Seite 17](#page-16-0).
- 6 Entfernen Sie die Handballenstütze. Siehe ["Entfernen der Handballenstütze"](#page-28-0)  [auf Seite 29.](#page-28-0)
- 7 Entfernen Sie die Wireless-Mini-Card. Siehe "Entfernen der Wireless-Mini-Card" [auf Seite 33.](#page-32-0)
- 8 Befolgen Sie die Anweisungen von [Schritt1](#page-39-0) bis [Schritt7](#page-41-1) unter "Entfernen der [Systemplatine" auf Seite 39](#page-38-0).

- 1 Entfernen Sie die Schrauben, mit denen die Lautsprecher am Computersockel befestigt sind.
- 2 Notieren Sie sich die Lautsprecherkabelführung und entfernen Sie das Kabel aus den Kabelführungen.
- 3 Heben Sie die Lautsprecher zusammen mit dem Lautsprecherkabel aus der oberen Abdeckung.

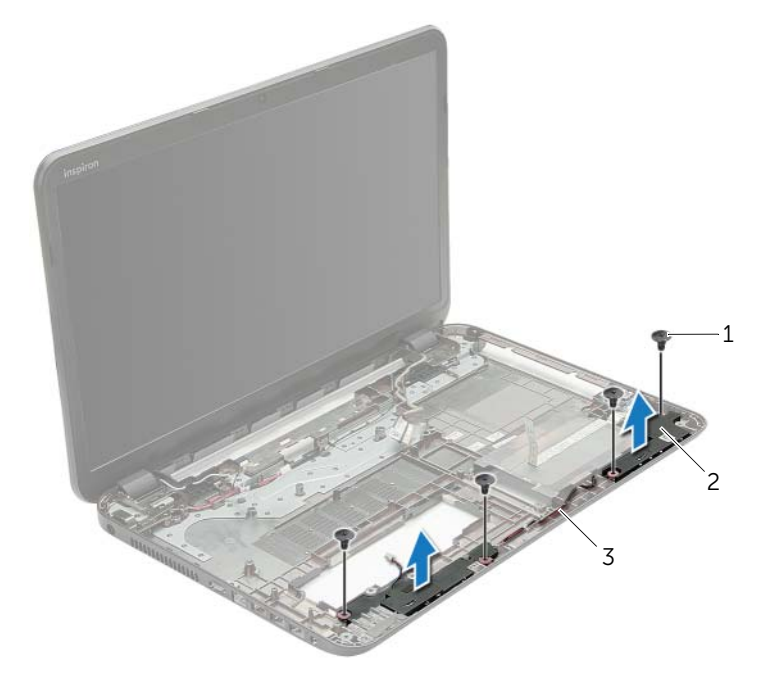

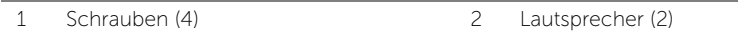

3 Lautsprecherkabel

## Anbringen der Lautsprecher

WARNUNG: Bevor Sie Arbeiten im Inneren des Computers ausführen, lesen Sie zunächst die im Lieferumfang des Computers enthaltenen Sicherheitshinweise und befolgen Sie die Anweisungen unter ["Vor der Arbeit an Komponenten im Innern](#page-8-0)  [des Computers" auf Seite 9](#page-8-0). Befolgen Sie nach Arbeiten im Inneren des Computers die Anweisungen unter "Nach Abschluss der Arbeiten im Inneren des Computers" [auf Seite 11.](#page-10-0) Zusätzliche Informationen zur bestmöglichen Einhaltung der Sicherheitsrichtlinien finden Sie auf der Homepage zur Richtlinienkonformität unter dell.com/regulatory\_compliance.

#### Vorgehensweise

- 1 Verwenden Sie die Führungsstifte am Computersockel, um die Lautsprecher zu platzieren.
- 2 Führen Sie das Lautsprecherkabel durch die Kabelführungen am Computersockel.
- 3 Bringen Sie die Schrauben wieder an, mit denen die Lautsprecher am Computersockel befestigt werden.

- 1 Befolgen Sie die Anweisungen von [Schritt5](#page-42-0) bis [Schritt11](#page-42-1) unter "Austauschen der [Systemplatine" auf Seite 43](#page-42-2).
- 2 Setzen Sie die Wireless-Mini-Card wieder ein. Siehe ["Austauschen der Wireless-](#page-34-0)[Mini-Card" auf Seite 35](#page-34-0).
- 3 Bauen Sie die Handballenstütze wieder ein. Siehe "Wiedereinbau der [Handballenstütze" auf Seite 32.](#page-31-0)
- 4 Bringen Sie die Tastatur wieder an. Siehe ["Einsetzen der Tastatur" auf Seite 19.](#page-18-0)
- 5 Bringen Sie die Bodenabdeckung wieder an. Siehe "Anbringen der Bodenabdeckung" [auf Seite 21.](#page-20-0)
- 6 Befolgen Sie die Anweisungen von [Schritt3](#page-15-0) bis [Schritt4](#page-15-1) unter "Austauschen des [optischen Laufwerks" auf Seite 16.](#page-15-2)
- 7 Befolgen Sie die Anweisungen von [Schritt3](#page-25-0) bis [Schritt5](#page-25-1) unter "Austauschen der [Festplatte" auf Seite 26](#page-25-2).
- 8 Setzen Sie den Akku wieder ein. Siehe ["Austauschen des Akkus" auf Seite 13](#page-12-0).

# <span id="page-56-0"></span>Entfernen der Displaybaugruppe

WARNUNG: Bevor Sie Arbeiten im Inneren des Computers ausführen, lesen Sie zunächst die im Lieferumfang des Computers enthaltenen Sicherheitshinweise und befolgen Sie die Anweisungen unter ["Vor der Arbeit an Komponenten im Innern](#page-8-0)  [des Computers" auf Seite 9](#page-8-0). Befolgen Sie nach Arbeiten im Inneren des Computers die Anweisungen unter "Nach Abschluss der Arbeiten im Inneren des Computers" [auf Seite 11.](#page-10-0) Zusätzliche Informationen zur bestmöglichen Einhaltung der Sicherheitsrichtlinien finden Sie auf der Homepage zur Richtlinienkonformität unter dell.com/regulatory\_compliance.

- 1 Entfernen Sie den Akku. Siehe ["Entfernen des Akkus" auf Seite 12](#page-11-0).
- 2 Befolgen Sie die Anweisungen von [Schritt1](#page-13-0) bis [Schritt2](#page-13-1) unter "Entfernen des [optischen Laufwerks" auf Seite 14.](#page-13-2)
- 3 Befolgen Sie die Anweisungen von [Schritt1](#page-23-0) bis [Schritt3](#page-23-1) unter "Entfernen des [Festplattenlaufwerks" auf Seite 24](#page-23-2).
- 4 Entfernen Sie die Bodenabdeckung. Siehe "Entfernen der Bodenabdeckung" [auf Seite 20](#page-19-0).
- 5 Entfernen Sie die Tastatur. Siehe ["Entfernen der Tastatur" auf Seite 17](#page-16-0).
- 6 Entfernen Sie die Handballenstütze. Siehe ["Entfernen der Handballenstütze"](#page-28-0)  [auf Seite 29.](#page-28-0)
- 7 Entfernen Sie die Wireless-Mini-Card. Siehe "Entfernen der Wireless-Mini-Card" [auf Seite 33.](#page-32-0)
- 8 Befolgen Sie die Anweisungen von [Schritt1](#page-39-0) bis [Schritt7](#page-41-1) unter "Entfernen der [Systemplatine" auf Seite 39](#page-38-0).

- 1 Notieren Sie sich die Antennenkabelführung und entfernen Sie das Kabel aus den Kabelführungen.
- 2 Entfernen Sie die Schrauben, mit denen die Bildschirmbaugruppe am Computersockel befestigt ist.
- 3 Heben Sie die Bildschirmbaugruppe vom Computersockel ab.

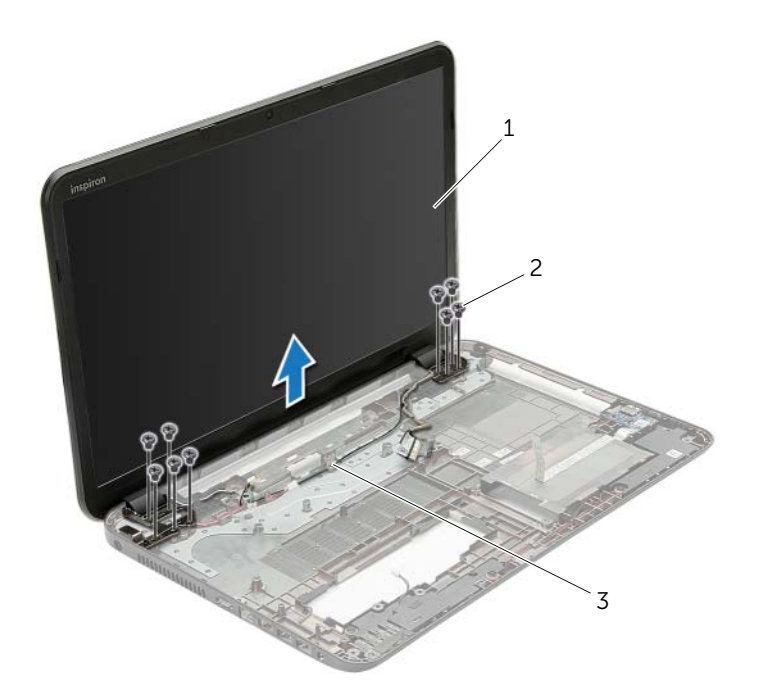

- 1 Displaybaugruppe 2 Schrauben (9)
- 3 Kabelführungen

# <span id="page-58-0"></span>Austauschen der Displaybaugruppe

WARNUNG: Bevor Sie Arbeiten im Inneren des Computers ausführen, lesen Sie zunächst die im Lieferumfang des Computers enthaltenen Sicherheitshinweise und befolgen Sie die Anweisungen unter ["Vor der Arbeit an Komponenten im Innern](#page-8-0)  [des Computers" auf Seite 9](#page-8-0). Befolgen Sie nach Arbeiten im Inneren des Computers die Anweisungen unter "Nach Abschluss der Arbeiten im Inneren des Computers" [auf Seite 11.](#page-10-0) Zusätzliche Informationen zur bestmöglichen Einhaltung der Sicherheitsrichtlinien finden Sie auf der Homepage zur Richtlinienkonformität unter dell.com/regulatory\_compliance.

#### Vorgehensweise

- 1 Positionieren Sie die Bildschirmbaugruppe auf dem Computersockel und richten Sie die Schraubenbohrungen der Bildschirmbaugruppe mit den Schraubenbohrungen des Computersockels aus.
- 2 Bringen Sie die Schrauben an, mit denen die Bildschirmbaugruppe am Computersockel befestigt wird.
- 3 Führen Sie das Antennenkabel durch die Kabelführungen am Computersockel.

- 1 Befolgen Sie die Anweisungen von [Schritt5](#page-42-0) bis [Schritt11](#page-42-1) unter "Austauschen der [Systemplatine" auf Seite 43](#page-42-2).
- 2 Setzen Sie die Wireless-Mini-Card wieder ein. Siehe ["Austauschen der Wireless-](#page-34-0)[Mini-Card" auf Seite 35](#page-34-0).
- 3 Bauen Sie die Handballenstütze wieder ein. Siehe "Wiedereinbau der [Handballenstütze" auf Seite 32.](#page-31-0)
- 4 Bringen Sie die Tastatur wieder an. Siehe ["Einsetzen der Tastatur" auf Seite 19.](#page-18-0)
- 5 Bringen Sie die Bodenabdeckung wieder an. Siehe "Anbringen der Bodenabdeckung" [auf Seite 21.](#page-20-0)
- 6 Befolgen Sie die Anweisungen von [Schritt3](#page-15-0) bis [Schritt4](#page-15-1) unter "Austauschen des [optischen Laufwerks" auf Seite 16.](#page-15-2)
- 7 Befolgen Sie die Anweisungen von [Schritt3](#page-25-0) bis [Schritt5](#page-25-1) unter "Austauschen der [Festplatte" auf Seite 26](#page-25-2).
- 8 Setzen Sie den Akku wieder ein. Siehe ["Austauschen des Akkus" auf Seite 13](#page-12-0).

# <span id="page-59-0"></span>Entfernen der Bildschirmblende

WARNUNG: Bevor Sie Arbeiten im Inneren des Computers ausführen, lesen Sie zunächst die im Lieferumfang des Computers enthaltenen Sicherheitshinweise und befolgen Sie die Anweisungen unter ["Vor der Arbeit an Komponenten im Innern](#page-8-0)  [des Computers" auf Seite 9](#page-8-0). Befolgen Sie nach Arbeiten im Inneren des Computers die Anweisungen unter "Nach Abschluss der Arbeiten im Inneren des Computers" [auf Seite 11.](#page-10-0) Zusätzliche Informationen zur bestmöglichen Einhaltung der Sicherheitsrichtlinien finden Sie auf der Homepage zur Richtlinienkonformität unter dell.com/regulatory\_compliance.

- 1 Entfernen Sie den Akku. Siehe ["Entfernen des Akkus" auf Seite 12](#page-11-0).
- 2 Befolgen Sie die Anweisungen von [Schritt1](#page-13-0) bis [Schritt2](#page-13-1) unter "Entfernen des [optischen Laufwerks" auf Seite 14.](#page-13-2)
- 3 Befolgen Sie die Anweisungen von [Schritt1](#page-23-0) bis [Schritt3](#page-23-1) unter "Entfernen des [Festplattenlaufwerks" auf Seite 24](#page-23-2).
- 4 Entfernen Sie die Bodenabdeckung. Siehe "Entfernen der Bodenabdeckung" [auf Seite 20](#page-19-0).
- 5 Entfernen Sie die Tastatur. Siehe ["Entfernen der Tastatur" auf Seite 17](#page-16-0).
- 6 Entfernen Sie die Handballenstütze. Siehe ["Entfernen der Handballenstütze"](#page-28-0)  [auf Seite 29.](#page-28-0)
- 7 Entfernen Sie die Wireless-Mini-Card. Siehe "Entfernen der Wireless-Mini-Card" [auf Seite 33.](#page-32-0)
- 8 Befolgen Sie die Anweisungen von [Schritt1](#page-39-0) bis [Schritt7](#page-41-1) unter "Entfernen der [Systemplatine" auf Seite 39](#page-38-0).
- 9 Entfernen Sie die Bildschirmbaugruppe. Siehe "Entfernen der Displaybaugruppe" [auf Seite 57](#page-56-0).

- 1 Hebeln Sie mit Ihren Fingerspitzen vorsichtig die innere Kante der Bildschirmblende auf.
- 2 Entfernen Sie die Bildschirmblende von der äußeren Bildschirmabdeckung.

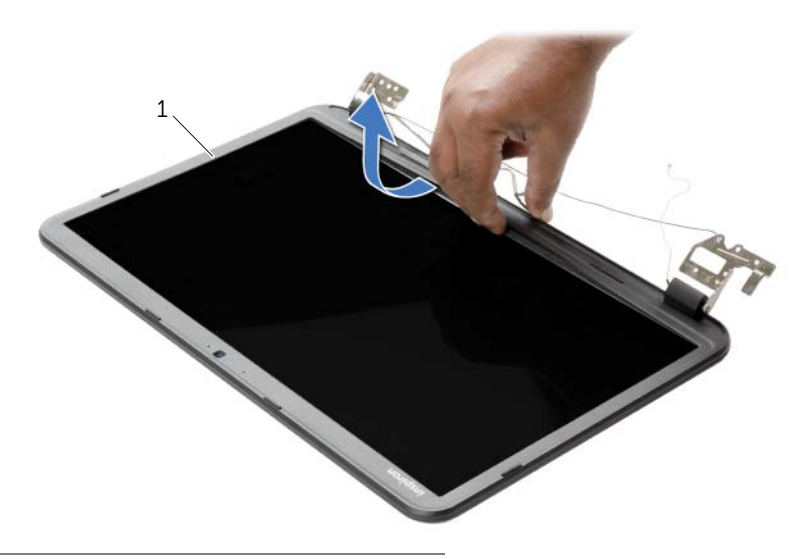

1 Bildschirmblende

# <span id="page-61-0"></span>Einbauen der Bildschirmblende

WARNUNG: Bevor Sie Arbeiten im Inneren des Computers ausführen, lesen Sie zunächst die im Lieferumfang des Computers enthaltenen Sicherheitshinweise und befolgen Sie die Anweisungen unter ["Vor der Arbeit an Komponenten im Innern](#page-8-0)  [des Computers" auf Seite 9](#page-8-0). Befolgen Sie nach Arbeiten im Inneren des Computers die Anweisungen unter "Nach Abschluss der Arbeiten im Inneren des Computers" [auf Seite 11.](#page-10-0) Zusätzliche Informationen zur bestmöglichen Einhaltung der Sicherheitsrichtlinien finden Sie auf der Homepage zur Richtlinienkonformität unter dell.com/regulatory\_compliance.

### Vorgehensweise

Richten Sie die Bildschirmblende mit der äußeren Bildschirmabdeckung aus und lassen Sie sie einrasten.

- 1 Bauen Sie die Bildschirmbaugruppe wieder ein. Siehe "Austauschen der [Displaybaugruppe" auf Seite 59](#page-58-0).
- 2 Befolgen Sie die Anweisungen von [Schritt5](#page-42-0) bis [Schritt11](#page-42-1) unter "Austauschen der [Systemplatine" auf Seite 43](#page-42-2).
- 3 Setzen Sie die Wireless-Mini-Card wieder ein. Siehe ["Austauschen der Wireless-](#page-34-0)[Mini-Card" auf Seite 35](#page-34-0).
- 4 Bauen Sie die Handballenstütze wieder ein. Siehe "Wiedereinbau der [Handballenstütze" auf Seite 32.](#page-31-0)
- 5 Bringen Sie die Tastatur wieder an. Siehe ["Einsetzen der Tastatur" auf Seite 19.](#page-18-0)
- 6 Bringen Sie die Bodenabdeckung wieder an. Siehe "Anbringen der Bodenabdeckung" [auf Seite 21.](#page-20-0)
- 7 Befolgen Sie die Anweisungen von [Schritt3](#page-15-0) bis [Schritt4](#page-15-1) unter "Austauschen des [optischen Laufwerks" auf Seite 16.](#page-15-2)
- 8 Befolgen Sie die Anweisungen von [Schritt3](#page-25-0) bis [Schritt5](#page-25-1) unter "Austauschen der [Festplatte" auf Seite 26](#page-25-2).
- 9 Setzen Sie den Akku wieder ein. Siehe ["Austauschen des Akkus" auf Seite 13](#page-12-0).

# <span id="page-62-0"></span>Entfernen der Bildschirmscharniere

WARNUNG: Bevor Sie Arbeiten im Inneren des Computers ausführen, lesen Sie zunächst die im Lieferumfang des Computers enthaltenen Sicherheitshinweise und befolgen Sie die Anweisungen unter ["Vor der Arbeit an Komponenten im Innern](#page-8-0)  [des Computers" auf Seite 9](#page-8-0). Befolgen Sie nach Arbeiten im Inneren des Computers die Anweisungen unter "Nach Abschluss der Arbeiten im Inneren des Computers" [auf Seite 11.](#page-10-0) Zusätzliche Informationen zur bestmöglichen Einhaltung der Sicherheitsrichtlinien finden Sie auf der Homepage zur Richtlinienkonformität unter dell.com/regulatory\_compliance.

- 1 Entfernen Sie den Akku. Siehe ["Entfernen des Akkus" auf Seite 12](#page-11-0).
- 2 Befolgen Sie die Anweisungen von [Schritt1](#page-13-0) bis [Schritt2](#page-13-1) unter "Entfernen des [optischen Laufwerks" auf Seite 14.](#page-13-2)
- 3 Befolgen Sie die Anweisungen von [Schritt1](#page-23-0) bis [Schritt3](#page-23-1) unter "Entfernen des [Festplattenlaufwerks" auf Seite 24](#page-23-2).
- 4 Entfernen Sie die Bodenabdeckung. Siehe "Entfernen der Bodenabdeckung" [auf Seite 20](#page-19-0).
- 5 Entfernen Sie die Tastatur. Siehe ["Entfernen der Tastatur" auf Seite 17](#page-16-0).
- 6 Entfernen Sie die Handballenstütze. Siehe ["Entfernen der Handballenstütze"](#page-28-0)  [auf Seite 29.](#page-28-0)
- 7 Entfernen Sie die Wireless-Mini-Card. Siehe "Entfernen der Wireless-Mini-Card" [auf Seite 33.](#page-32-0)
- 8 Befolgen Sie die Anweisungen von [Schritt1](#page-39-0) bis [Schritt7](#page-41-1) unter "Entfernen der [Systemplatine" auf Seite 39](#page-38-0).
- 9 Entfernen Sie die Bildschirmbaugruppe. Siehe "Entfernen der Displaybaugruppe" [auf Seite 57](#page-56-0).
- 10 Entfernen Sie die Bildschirmblende. Siehe "Entfernen der Bildschirmblende" [auf Seite 60](#page-59-0).

- 1 Entfernen Sie die Schrauben, mit denen die Bildschirmscharniere an der äußeren Bildschirmabdeckung befestigt sind.
- 2 Heben Sie die Bildschirmscharniere von der äußeren Bildschirmabdeckung ab.

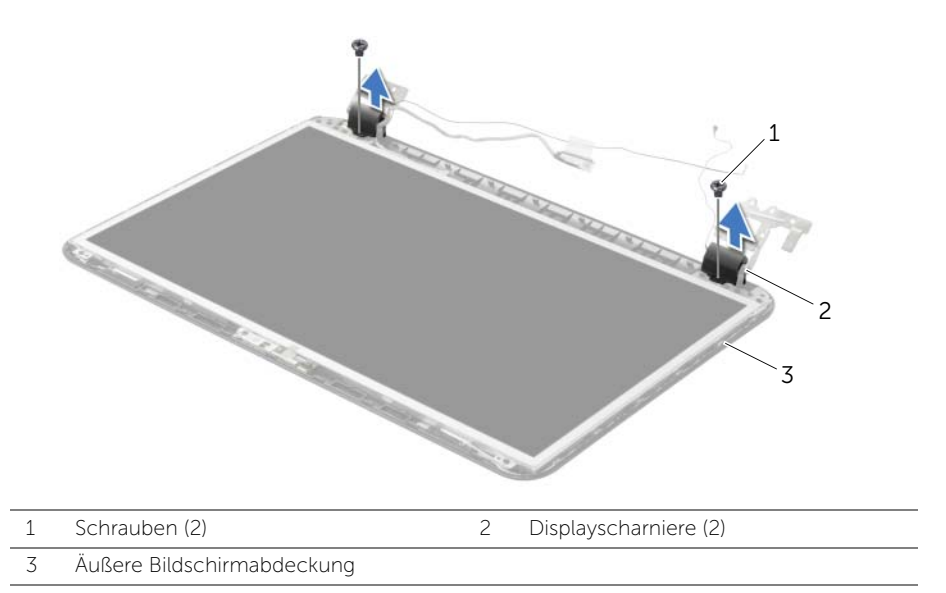

# <span id="page-64-0"></span>Austauschen der Bildschirmscharniere

WARNUNG: Bevor Sie Arbeiten im Inneren des Computers ausführen, lesen Sie zunächst die im Lieferumfang des Computers enthaltenen Sicherheitshinweise und befolgen Sie die Anweisungen unter ["Vor der Arbeit an Komponenten im Innern](#page-8-0)  [des Computers" auf Seite 9](#page-8-0). Befolgen Sie nach Arbeiten im Inneren des Computers die Anweisungen unter "Nach Abschluss der Arbeiten im Inneren des Computers" [auf Seite 11.](#page-10-0) Zusätzliche Informationen zur bestmöglichen Einhaltung der Sicherheitsrichtlinien finden Sie auf der Homepage zur Richtlinienkonformität unter dell.com/regulatory\_compliance.

#### Vorgehensweise

- 1 Richten Sie die Schraubenbohrungen der Bildschirmscharniere auf die Schraubenbohrungen der äußeren Bildschirmabdeckung aus.
- 2 Bringen Sie die Schrauben, mit denen die Bildschirmscharniere an der äußeren Bildschirmabdeckung befestigt werden, wieder an.

- 1 Bringen Sie die Bildschirmblende wieder an. Siehe "Einbauen der Bildschirmblende" [auf Seite 62.](#page-61-0)
- 2 Bauen Sie die Bildschirmbaugruppe wieder ein. Siehe "Austauschen der [Displaybaugruppe" auf Seite 59](#page-58-0).
- 3 Befolgen Sie die Anweisungen von [Schritt5](#page-42-0) bis [Schritt11](#page-42-1) unter "Austauschen der [Systemplatine" auf Seite 43](#page-42-2).
- 4 Setzen Sie die Wireless-Mini-Card wieder ein. Siehe ["Austauschen der Wireless-](#page-34-0)[Mini-Card" auf Seite 35](#page-34-0).
- 5 Bauen Sie die Handballenstütze wieder ein. Siehe "Wiedereinbau der [Handballenstütze" auf Seite 32.](#page-31-0)
- 6 Bringen Sie die Tastatur wieder an. Siehe ["Einsetzen der Tastatur" auf Seite 19.](#page-18-0)
- 7 Bringen Sie die Bodenabdeckung wieder an. Siehe "Anbringen der Bodenabdeckung" [auf Seite 21.](#page-20-0)
- 8 Befolgen Sie die Anweisungen von [Schritt3](#page-15-0) bis [Schritt4](#page-15-1) unter "Austauschen des [optischen Laufwerks" auf Seite 16.](#page-15-2)
- 9 Befolgen Sie die Anweisungen von [Schritt1](#page-23-0) bis [Schritt3](#page-23-1) unter "Austauschen der [Festplatte" auf Seite 26](#page-25-2).
- 10 Setzen Sie den Akku wieder ein. Siehe ["Austauschen des Akkus" auf Seite 13](#page-12-0).

## <span id="page-65-0"></span>Entfernen des Bildschirms

WARNUNG: Bevor Sie Arbeiten im Inneren des Computers ausführen, lesen Sie zunächst die im Lieferumfang des Computers enthaltenen Sicherheitshinweise und befolgen Sie die Anweisungen unter ["Vor der Arbeit an Komponenten im Innern](#page-8-0)  [des Computers" auf Seite 9](#page-8-0). Befolgen Sie nach Arbeiten im Inneren des Computers die Anweisungen unter "Nach Abschluss der Arbeiten im Inneren des Computers" [auf Seite 11.](#page-10-0) Zusätzliche Informationen zur bestmöglichen Einhaltung der Sicherheitsrichtlinien finden Sie auf der Homepage zur Richtlinienkonformität unter dell.com/regulatory\_compliance.

- 1 Entfernen Sie den Akku. Siehe ["Entfernen des Akkus" auf Seite 12](#page-11-0).
- 2 Befolgen Sie die Anweisungen von [Schritt1](#page-13-0) bis [Schritt2](#page-13-1) unter "Entfernen des [optischen Laufwerks" auf Seite 14.](#page-13-2)
- 3 Befolgen Sie die Anweisungen von [Schritt1](#page-23-0) bis [Schritt3](#page-23-1) unter "Entfernen des [Festplattenlaufwerks" auf Seite 24](#page-23-2).
- 4 Entfernen Sie die Bodenabdeckung. Siehe "Entfernen der Bodenabdeckung" [auf Seite 20](#page-19-0).
- 5 Entfernen Sie das/die Speichermodul(e). Siehe "Entfernen von Speichermodulen" [auf Seite 22.](#page-21-0)
- 6 Entfernen Sie die Tastatur. Siehe ["Entfernen der Tastatur" auf Seite 17](#page-16-0).
- 7 Entfernen Sie die Handballenstütze. Siehe "Entfernen der Handballenstütze" [auf Seite 29.](#page-28-0)
- 8 Entfernen Sie die Wireless-Mini-Card. Siehe "Entfernen der Wireless-Mini-Card" [auf Seite 33.](#page-32-0)
- 9 Befolgen Sie die Anweisungen von [Schritt1](#page-39-0) bis [Schritt7](#page-41-1) unter "Entfernen der [Systemplatine" auf Seite 39](#page-38-0).
- 10 Entfernen Sie die Bildschirmbaugruppe. Siehe "Entfernen der Displaybaugruppe" [auf Seite 57](#page-56-0).
- 11 Entfernen Sie die Bildschirmblende. Siehe "Entfernen der Bildschirmblende" [auf Seite 60](#page-59-0).
- 12 Entfernen Sie die Bildschirmscharniere. Siehe "Entfernen der Bildschirmscharniere" [auf Seite 63.](#page-62-0)

- 1 Entfernen Sie die Schrauben, mit denen der Bildschirm an der äußeren Bildschirmabdeckung befestigt ist.
- 2 Heben Sie den Bildschirm vorsichtig heraus und drehen Sie ihn um.

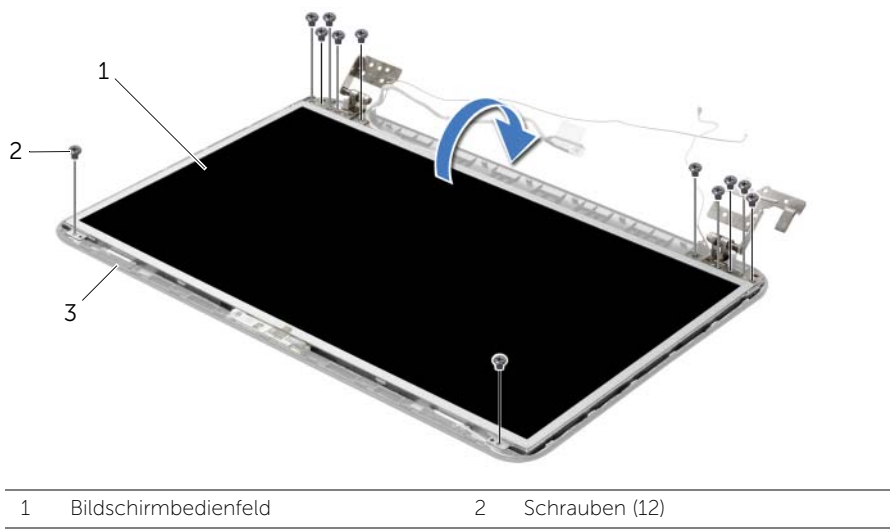

- 3 Äußere Bildschirmabdeckung
- 3 Entfernen Sie das auf dem Bildschirmkabel befestigte Klebeband.
- 4 Trennen Sie das Bildschirmkabel vom Bildschirm.

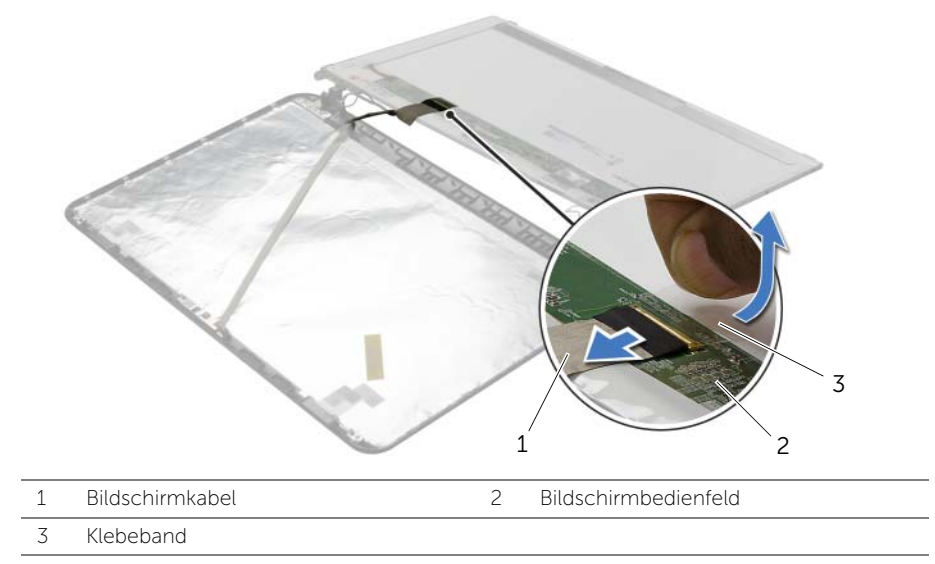

## Austauschen des Bildschirms

WARNUNG: Bevor Sie Arbeiten im Inneren des Computers ausführen, lesen Sie zunächst die im Lieferumfang des Computers enthaltenen Sicherheitshinweise und befolgen Sie die Anweisungen unter ["Vor der Arbeit an Komponenten im Innern](#page-8-0)  [des Computers" auf Seite 9](#page-8-0). Befolgen Sie nach Arbeiten im Inneren des Computers die Anweisungen unter "Nach Abschluss der Arbeiten im Inneren des Computers" [auf Seite 11.](#page-10-0) Zusätzliche Informationen zur bestmöglichen Einhaltung der Sicherheitsrichtlinien finden Sie auf der Homepage zur Richtlinienkonformität unter dell.com/regulatory\_compliance.

#### Vorgehensweise

- 1 Verbinden Sie das Bildschirmkabel mit dem Bildschirm und bringen Sie das Klebeband an, mit dem das Bildschirmkabel befestigt ist.
- 2 Legen Sie den Bildschirm vorsichtig auf die äußere Bildschirmabdeckung und richten Sie die Schraubenbohrungen des Bildschirms mit den Schraubenbohrungen der äußeren Bildschirmabdeckung aus.
- 3 Bringen Sie die Schrauben wieder an, mit denen der Bildschirm an der äußeren Bildschirmabdeckung befestigt ist.

- 1 Bringen Sie die Bildschirmscharniere wieder an. Siehe "Austauschen der [Bildschirmscharniere" auf Seite 65.](#page-64-0)
- 2 Bringen Sie die Bildschirmblende wieder an. Siehe "Einbauen der Bildschirmblende" [auf Seite 62.](#page-61-0)
- 3 Bauen Sie die Bildschirmbaugruppe wieder ein. Siehe "Austauschen der [Displaybaugruppe" auf Seite 59](#page-58-0).
- 4 Befolgen Sie die Anweisungen von [Schritt5](#page-42-0) bis [Schritt11](#page-42-1) unter "Austauschen der [Systemplatine" auf Seite 43](#page-42-2).
- 5 Setzen Sie die Wireless-Mini-Card wieder ein. Siehe ["Austauschen der Wireless-](#page-34-0)[Mini-Card" auf Seite 35](#page-34-0).
- 6 Bauen Sie die Handballenstütze wieder ein. Siehe ["Wiedereinbau der](#page-31-0)  [Handballenstütze" auf Seite 32.](#page-31-0)
- 7 Bringen Sie die Tastatur wieder an. Siehe ["Einsetzen der Tastatur" auf Seite 19.](#page-18-0)
- 8 Die Speichermodule wieder einsetzen. Siehe "Austauschen der Speichermodule" [auf Seite 23.](#page-22-0)
- 9 Bringen Sie die Bodenabdeckung wieder an. Siehe "Anbringen der Bodenabdeckung" [auf Seite 21.](#page-20-0)
- 10 Befolgen Sie die Anweisungen von [Schritt3](#page-15-0) bis [Schritt4](#page-15-1) unter "Austauschen des [optischen Laufwerks" auf Seite 16.](#page-15-2)
- 11 Befolgen Sie die Anweisungen von [Schritt3](#page-25-0) bis [Schritt5](#page-25-1) unter "Austauschen der [Festplatte" auf Seite 26](#page-25-2).
- 12 Setzen Sie den Akku wieder ein. Siehe ["Austauschen des Akkus" auf Seite 13](#page-12-0).

# Entfernen des Kameramoduls

WARNUNG: Bevor Sie Arbeiten im Inneren des Computers ausführen, lesen Sie zunächst die im Lieferumfang des Computers enthaltenen Sicherheitshinweise und befolgen Sie die Anweisungen unter ["Vor der Arbeit an Komponenten im Innern](#page-8-0)  [des Computers" auf Seite 9](#page-8-0). Befolgen Sie nach Arbeiten im Inneren des Computers die Anweisungen unter "Nach Abschluss der Arbeiten im Inneren des Computers" [auf Seite 11.](#page-10-0) Zusätzliche Informationen zur bestmöglichen Einhaltung der Sicherheitsrichtlinien finden Sie auf der Homepage zur Richtlinienkonformität unter dell.com/regulatory\_compliance.

- 1 Entfernen Sie den Akku. Siehe ["Entfernen des Akkus" auf Seite 12](#page-11-0).
- 2 Befolgen Sie die Anweisungen von [Schritt1](#page-13-0) bis [Schritt2](#page-13-1) unter "Entfernen des [optischen Laufwerks" auf Seite 14.](#page-13-2)
- 3 Befolgen Sie die Anweisungen von [Schritt1](#page-23-0) bis [Schritt3](#page-23-1) unter "Entfernen des [Festplattenlaufwerks" auf Seite 24](#page-23-2).
- 4 Entfernen Sie die Bodenabdeckung. Siehe "Entfernen der Bodenabdeckung" [auf Seite 20](#page-19-0).
- 5 Entfernen Sie das/die Speichermodul(e). Siehe "Entfernen von Speichermodulen" [auf Seite 22.](#page-21-0)
- 6 Entfernen Sie die Tastatur. Siehe ["Entfernen der Tastatur" auf Seite 17](#page-16-0).
- 7 Entfernen Sie die Handballenstütze. Siehe "Entfernen der Handballenstütze" [auf Seite 29.](#page-28-0)
- 8 Entfernen Sie die Wireless-Mini-Card. Siehe "Entfernen der Wireless-Mini-Card" [auf Seite 33.](#page-32-0)
- 9 Befolgen Sie die Anweisungen von [Schritt1](#page-39-0) bis [Schritt7](#page-41-1) unter "Entfernen der [Systemplatine" auf Seite 39](#page-38-0).
- 10 Entfernen Sie die Bildschirmbaugruppe. Siehe "Entfernen der Displaybaugruppe" [auf Seite 57](#page-56-0).
- 11 Entfernen Sie die Bildschirmblende. Siehe "Entfernen der Bildschirmblende" [auf Seite 60](#page-59-0).
- 12 Entfernen Sie den Bildschirm. Siehe ["Entfernen des Bildschirms" auf Seite 66](#page-65-0).

- 1 Trennen Sie das Kamerakabel vom Kameramodul.
- 2 Entfernen Sie die Schraube, mit der das Kameramodul an der äußeren Bildschirmabdeckung befestigt ist.
- 3 Heben Sie das Kameramodul aus der äußeren Bildschirmabdeckung.

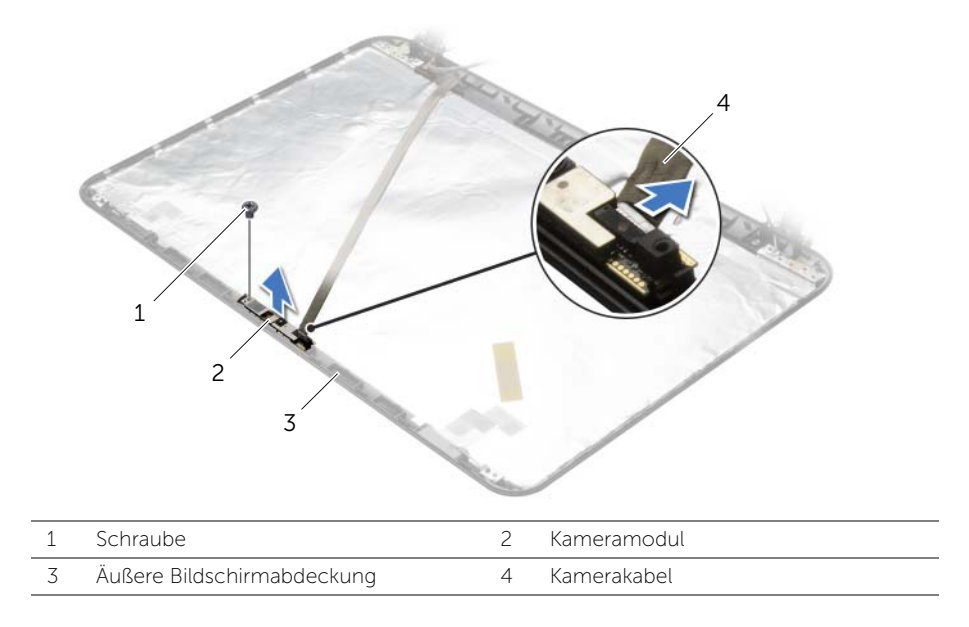

WARNUNG: Bevor Sie Arbeiten im Inneren des Computers ausführen, lesen Sie zunächst die im Lieferumfang des Computers enthaltenen Sicherheitshinweise und befolgen Sie die Anweisungen unter ["Vor der Arbeit an Komponenten im Innern](#page-8-0)  [des Computers" auf Seite 9](#page-8-0). Befolgen Sie nach Arbeiten im Inneren des Computers die Anweisungen unter "Nach Abschluss der Arbeiten im Inneren des Computers" [auf Seite 11.](#page-10-0) Zusätzliche Informationen zur bestmöglichen Einhaltung der Sicherheitsrichtlinien finden Sie auf der Homepage zur Richtlinienkonformität unter dell.com/regulatory\_compliance.

#### Vorgehensweise

- 1 Verwenden Sie die Ausrichtführungen an der äußeren Bildschirmabdeckung, um das Kameramodul korrekt zu positionieren.
- 2 Setzen Sie die Schraube, mit der das Kameramodul an der äußeren Bildschirmabdeckung befestigt ist, wieder ein.
- 3 Schließen Sie das Kamerakabel am Kameramodul an.

- 1 Bringen Sie die Bildschirmblende wieder an. Siehe "Einbauen der Bildschirmblende" [auf Seite 62.](#page-61-0)
- 2 Bauen Sie die Bildschirmbaugruppe wieder ein. Siehe "Austauschen der [Displaybaugruppe" auf Seite 59](#page-58-0).
- 3 Befolgen Sie die Anweisungen von [Schritt5](#page-42-0) bis [Schritt11](#page-42-1) unter "Austauschen der [Systemplatine" auf Seite 43](#page-42-2).
- 4 Setzen Sie die Wireless-Mini-Card wieder ein. Siehe ["Austauschen der Wireless-](#page-34-0)[Mini-Card" auf Seite 35](#page-34-0).
- 5 Bauen Sie die Handballenstütze wieder ein. Siehe "Wiedereinbau der [Handballenstütze" auf Seite 32.](#page-31-0)
- 6 Bringen Sie die Tastatur wieder an. Siehe ["Einsetzen der Tastatur" auf Seite 19.](#page-18-0)
- 7 Die Speichermodule wieder einsetzen. Siehe "Austauschen der Speichermodule" [auf Seite 23.](#page-22-0)
- 8 Bringen Sie die Bodenabdeckung wieder an. Siehe "Anbringen der Bodenabdeckung" [auf Seite 21.](#page-20-0)
- 9 Befolgen Sie die Anweisungen von [Schritt3](#page-15-0) bis [Schritt4](#page-15-1) unter "Austauschen des [optischen Laufwerks" auf Seite 16.](#page-15-2)
- 10 Befolgen Sie die Anweisungen von [Schritt3](#page-25-0) bis [Schritt5](#page-25-1) unter "Austauschen der [Festplatte" auf Seite 26](#page-25-2).
- 11 Setzen Sie den Akku wieder ein. Siehe ["Austauschen des Akkus" auf Seite 13](#page-12-0).
## Entfernen des Netzadapteranschlusses

WARNUNG: Bevor Sie Arbeiten im Inneren des Computers ausführen, lesen Sie zunächst die im Lieferumfang des Computers enthaltenen Sicherheitshinweise und befolgen Sie die Anweisungen unter ["Vor der Arbeit an Komponenten im Innern](#page-8-0)  [des Computers" auf Seite 9](#page-8-0). Befolgen Sie nach Arbeiten im Inneren des Computers die Anweisungen unter "Nach Abschluss der Arbeiten im Inneren des Computers" [auf Seite 11.](#page-10-0) Zusätzliche Informationen zur bestmöglichen Einhaltung der Sicherheitsrichtlinien finden Sie auf der Homepage zur Richtlinienkonformität unter dell.com/regulatory\_compliance.

#### Vorbereitende Arbeitsschritte

- 1 Entfernen Sie den Akku. Siehe ["Entfernen des Akkus" auf Seite 12](#page-11-0).
- 2 Befolgen Sie die Anweisungen von [Schritt1](#page-13-0) bis [Schritt2](#page-13-1) unter "Entfernen des [optischen Laufwerks" auf Seite 14.](#page-13-2)
- 3 Befolgen Sie die Anweisungen von [Schritt1](#page-23-0) bis [Schritt3](#page-23-1) unter "Entfernen des [Festplattenlaufwerks" auf Seite 24](#page-23-2).
- 4 Entfernen Sie die Bodenabdeckung. Siehe "Entfernen der Bodenabdeckung" [auf Seite 20](#page-19-0).
- 5 Entfernen Sie das/die Speichermodul(e). Siehe "Entfernen von Speichermodulen" [auf Seite 22.](#page-21-0)
- 6 Entfernen Sie die Tastatur. Siehe ["Entfernen der Tastatur" auf Seite 17](#page-16-0).
- 7 Entfernen Sie die Handballenstütze. Siehe "Entfernen der Handballenstütze" [auf Seite 29.](#page-28-0)
- 8 Entfernen Sie die Wireless-Mini-Card. Siehe "Entfernen der Wireless-Mini-Card" [auf Seite 33.](#page-32-0)
- 9 Befolgen Sie die Anweisungen von [Schritt1](#page-39-0) bis [Schritt7](#page-41-0) unter "Entfernen der [Systemplatine" auf Seite 39](#page-38-0).
- 10 Entfernen Sie die Bildschirmbaugruppe. Siehe "Entfernen der Displaybaugruppe" [auf Seite 57](#page-56-0).

### Vorgehensweise

- 1 Notieren Sie sich die Führung des Netzadapteranschluss-Kabels und entfernen Sie es aus den Kabelführungen des Computersockels.
- 2 Heben Sie den Netzadapteranschluss zusammen mit dem Kabel vom Computersockel ab.

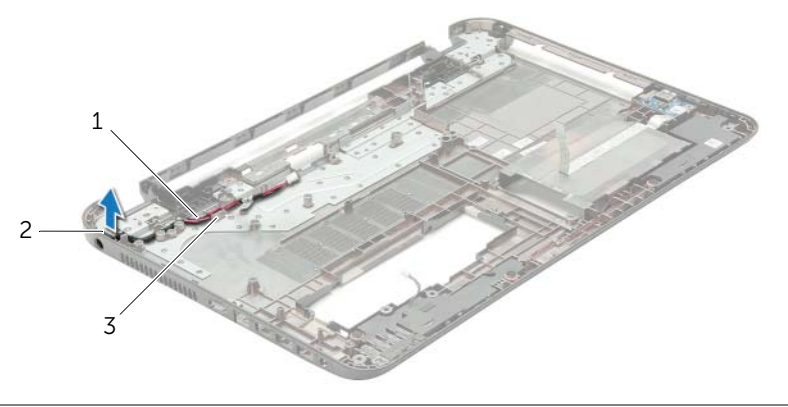

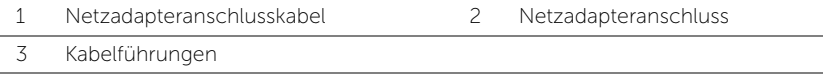

# Einbauen des Netzadapteranschlusses

WARNUNG: Bevor Sie Arbeiten im Inneren des Computers ausführen, lesen Sie zunächst die im Lieferumfang des Computers enthaltenen Sicherheitshinweise und befolgen Sie die Anweisungen unter ["Vor der Arbeit an Komponenten im Innern](#page-8-0)  [des Computers" auf Seite 9](#page-8-0). Befolgen Sie nach Arbeiten im Inneren des Computers die Anweisungen unter "Nach Abschluss der Arbeiten im Inneren des Computers" [auf Seite 11.](#page-10-0) Zusätzliche Informationen zur bestmöglichen Einhaltung der Sicherheitsrichtlinien finden Sie auf der Homepage zur Richtlinienkonformität unter dell.com/regulatory\_compliance.

#### Vorgehensweise

- 1 Schieben Sie den Netzadapteranschluss in seine Position.
- 2 Führen Sie das Netzadapteranschlusskabel durch die Kabelführungen am Computersockel.

### Abschließende Arbeitsschritte

- 1 Bauen Sie die Bildschirmbaugruppe wieder ein. Siehe "Austauschen der [Displaybaugruppe" auf Seite 59](#page-58-0).
- 2 Befolgen Sie die Anweisungen von [Schritt5](#page-42-0) bis [Schritt11](#page-42-1) unter "Austauschen der [Systemplatine" auf Seite 43](#page-42-2).
- 3 Setzen Sie die Wireless-Mini-Card wieder ein. Siehe ["Austauschen der Wireless-](#page-34-0)[Mini-Card" auf Seite 35](#page-34-0).
- 4 Bauen Sie die Handballenstütze wieder ein. Siehe Wiedereinbau der [Handballenstütze" auf Seite 32.](#page-31-0)
- 5 Bringen Sie die Tastatur wieder an. Siehe ["Einsetzen der Tastatur" auf Seite 19.](#page-18-0)
- 6 Bringen Sie die Bodenabdeckung wieder an. Siehe "Anbringen der Bodenabdeckung" [auf Seite 21.](#page-20-0)
- 7 Befolgen Sie die Anweisungen von [Schritt3](#page-15-0) bis [Schritt4](#page-15-1) unter "Austauschen des [optischen Laufwerks" auf Seite 16.](#page-15-2)
- 8 Befolgen Sie die Anweisungen von [Schritt3](#page-25-0) bis [Schritt5](#page-25-1) unter "Austauschen der [Festplatte" auf Seite 26](#page-25-2).
- 9 Setzen Sie den Akku wieder ein. Siehe ["Austauschen des Akkus" auf Seite 13](#page-12-0).

Sie müssen evtl. das BIOS aktualisieren, wenn eine Aktualisierung verfügbar ist oder die Systemplatine ausgetauscht wurde. So aktualisieren Sie das BIOS:

- 1 Den Computer einschalten.
- 2 Besuchen Sie die Webadresse dell.com/support.
- 3 Wenn Sie die Service-Tag-Nummer Ihres Computers vorliegen haben, geben Sie diese ein und klicken Sie auf Submit (Senden).

Wenn Sie die Service-Tag-Nummer Ihres Computers nicht vorliegen haben, klicken Sie auf Detect Service Tag (Service-Tag-Nummer erkennen), um eine automatische Erkennung der Service-Tag-Nummer Ihres Computers zu ermöglichen.

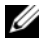

ANMERKUNG: Wird die Service-Tag-Nummer nicht automatisch erkannt, wählen Sie Ihr Produkt in den Produktkategorien aus.

- 4 Klicken Sie auf **Drivers and Downloads** (Treiber und Downloads).
- 5 Wählen Sie aus dem Dropdown-Menü Operating System (Betriebssystem) das auf Ihrem Computer installierte Betriebssystem aus.
- 6 Klicken Sie auf BIOS.
- 7 Klicken Sie auf **Download File** (Datei herunterladen), um die aktuellste BIOS-Version für Ihren Computer herunterzuladen.
- 8 Wählen Sie auf der nächsten Seite Single-file download (Einzelner Dateidownload) und klicken Sie auf Continue (Fortfahren).
- 9 Speichern Sie die Datei und navigieren Sie nach Abschluss des Downloads zum Ordner, in dem Sie die BIOS-Aktualisierungsdatei gespeichert haben.
- 10 Doppelklicken Sie auf das Dateisymbol der BIOS-Aktualisierungsdatei und befolgen Sie die Anweisungen auf dem Bildschirm.